Принята на заседании педагогического совета МБУДО «Кировский ЦИТ» От 28 августа 2023 г Протокол №1

«УТВЕРЖДЕНА» приказом директора МБУДО «Кировский ЦИТ» От 28 августа 2023 г. №180 Директор МБУДО «Кировский ЦИТ» \_\_\_\_\_\_\_\_\_\_\_\_\_\_\_Н.Н.Вахренева

## Дополнительная общеразвивающая программа технической направленности

# **«Я - блогер»**

## Возраст обучающихся 9- 11 лет Срок реализации образовательной программы - 1 год

Автор: **Кочергина Кристина Николаевна**, педагог дополнительного образования

г. Кировск

2023 г.

## Оглавление

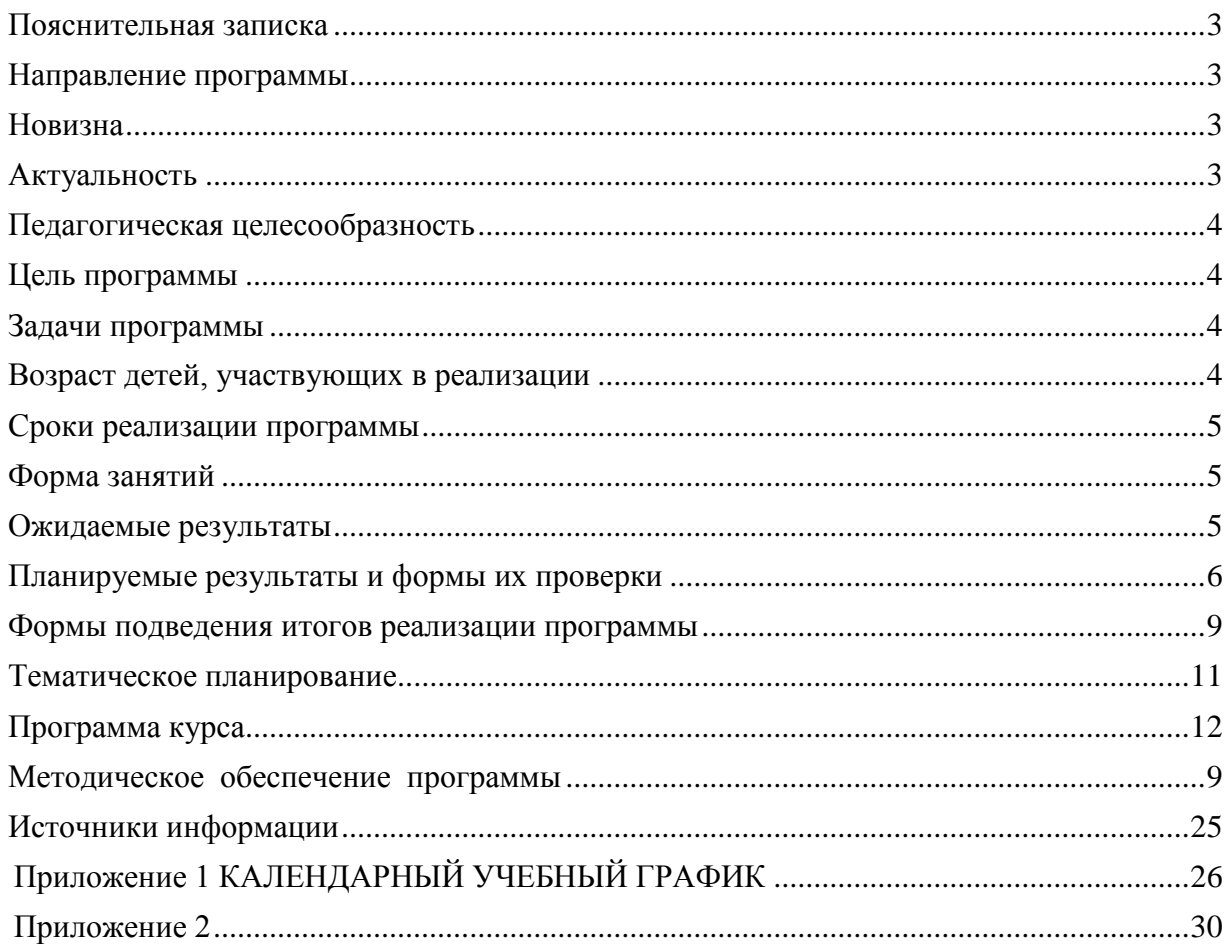

#### <span id="page-2-0"></span>*Пояснительная записка*

Дополнительная общеразвивающая программа технической направленности «**Я - блогер**» разработана на основе:

- Федерального закона от 29 декабря 2012 года № 273-ФЗ «Об образовании в Российской Федерации»;
- Концепции развития дополнительного образования детей (утверждена Распоряжением Правительства Российской Федерации от 04 сентября 2014 года  $N_2$  1726-р);
- Приказа Министерства просвещения Российской Федерации от 27 июля 2022 года № 629 ―Об утверждении Порядка организации и осуществления образовательной деятельности по дополнительным общеобразовательным программам";
- Письма Министерства образования и науки Российской Федерации от 18 ноября 2015 г. №09-3242 «О направлении информации «Методические рекомендации по проектированию дополнительных общеразвивающих программ»;
- Письма Комитета общего и профессионального образования Ленинградской области от 1 апреля 2015 года № 19-2174/15-0-0 «О методических рекомендациях по разработке и оформлению дополнительных общеразвивающих программ различной направленности».

Программа «Я - блогер» создана для развития обучающихся в области компьютерных технологий. Для реализации учебной программы используется компьютерные программы: графический растровый редактор, звуковой редактор и видео редактор, а также платформа для создания блога.

Приоритетное направление программы – это овладение детьми навыками обработки мультимедийной информации на компьютере.

#### <span id="page-2-1"></span>*Направленность программы -* техническая

#### <span id="page-2-2"></span>*Новизна*

Отличительной особенностью данной программы является развитие творческих способностей обучающихся, и, в результате, создание ими собственных аудиовизуальных работ. Именно практическое применение получаемых знаний заложено в основу предлагаемого курса.

Новизна заключается в том, что реализуя свои проекты, обучающиеся находят свои творческие решения, применяя такие методы как: эксперимент, метод проб и ошибок, самостоятельное изучение методов работы с программой.

Постепенно изучая разделы курса - ребята выкладывают свои наработки на Blogger – популярную блог-платформу.

В рамках освоения данной программы создаются условия для разнообразной индивидуальной практической, проектной и исследовательской деятельности обучающихся.

#### <span id="page-2-3"></span>*Актуальность*

Актуальность данного курса и его практическая значимость объясняется тем, что в последнее время цифровое фото, аудио и видео становится всѐ более распространенным, а соответственно навыки фото, аудио обработки и видеомонтажа становятся насущной необходимостью и важнейшим элементом информационной культуры современного

человека. Полученные навыки могут быть использованы обучающимися, как в учебной деятельности, так и в быту.

Данная программа предусматривает не только обучение работе с графикой, с аудио и видео данными, но и развитие творческих способностей, коммуникативной и исследовательской компетентности у обучающихся младшего школьного возраста.

## <span id="page-3-0"></span>*Педагогическая целесообразность*

Программа «Я - блогер» сочетает в себе различные формы проведения занятий: аудиторные – учебное занятие, защита проекта.

Самостоятельное планирование, организация и проведение экспериментов развивают навыки творческой деятельности.

## <span id="page-3-1"></span>*Цель программы*

Формирование теоретических знаний и практических умений в области компьютерных технологий, знакомство обучающихся с графическими, аудио и видео редакторами и развитие интереса к мультимедийным технологиям, как одному из направлений информационной культуры.

## <span id="page-3-2"></span>*Задачи программы*

#### **Обучающие:**

- познакомить с понятием мультимедийные технологии;
- формирование навыков создания растровых изображений;
- изучение основных теоретических и практических принципов создания аудиовизуального произведения;
- овладение практическими навыками работы с монтажным редактором MovieMaker и аудио редактором Audacity при создании аудиовизуального произведения;

#### **Развивающие:**

- *Регулятивные*: развитие способности построить алгоритм действий от подбора фотографий и картинок, аудио и видео до создания аудиовизуального произведения; развитие уровня оценки выполненной работы; развитие саморегуляции;
- *Познавательные:* развитие способностей к переходу от воображаемых картин и сцен к реальной реализации в виде видео роликов;
- *Коммуникативные:* развитие умения задавать и отвечать на вопросы, как в беседе с педагогом, так и в общении с другими обучающимися; развитие умения правильно формировать вопросы к педагогу или другу; развитие умения работать в группе;

**Воспитательные:** воспитание художественной культуры и эстетического вкуса.

Данный курс позволяет выявить среди обучающихся наиболее заинтересованных и одарѐнных, и продолжить с ними работу по созданию собственных аудиовизуальных работ в дальнейшем.

## <span id="page-3-3"></span>*Возраст детей, участвующих в реализации*

Для учащихся начальной школы 9-11 лет, интересующихся компьютерными технологиями, проявляющие любознательность в области мультимедийных технологий.

## <span id="page-4-0"></span>*Сроки реализации программы*

Программа рассчитана на 1 год обучения, занятия проводятся по два часа в неделю.

## <span id="page-4-1"></span>*Форма занятий*

*Форма обучения* – очная.

*Форма организации деятельности учащихся на занятии – групповая. Формы проведения занятий* – аудиторные: учебное занятие, защита проекта.

## <span id="page-4-2"></span>*Ожидаемые результаты*

*личностные:*

формирование готовности обучающихся к целенаправленной познавательной деятельности

*метапредметные:*

освоенные обучающимися универсальные учебные действия: самостоятельность планирования и осуществления учебной деятельности (в процессе создания фото, аудио и видео информации) и организации учебного сотрудничества с педагогами и сверстниками.

*предметные:*

#### **После изучения программы учащиеся должны уметь:**

- Использовать все инструменты предоставляемые программамиGimp,Audacityи MovieMaker.
- Подготавливать оптимизированный рисунок для использование его в Интернете.
- Выполнять обмен файлами между графическими программами.
- Создавать фотомонтажи и коллажи.
- Настраивать и использовать цветовую палитру, градиентные заливки.
- Использовать текст и его атрибуты.
- Работать со слоями.
- Работать с масками.
- Уметь монтировать свои аудиовизуальные произведения на ПК.
- Уметь работать с раздаточным материалом учителя;
- Уметь создавать законченный сюжет по заданной теме;
- Уметь создавать и редактировать сообщения на блоге.

**После изучения программы учащиеся должны знать:**

- Сущность и особенности растрового и векторного способов представления графической информации.
- Что такое растр, пиксель.
- Форматы графических файлов
- Назначение и функции различных графических программ.
- Что такое разрешение изображения и размеры изображения и как их изменять.
- Что такое слой и какие у него свойства.
- Что такое маска и еѐ свойства.
- Что такое трансформация и еѐ виды.
- Какие существуют форматы графических изображений, какой формат, где удобнее применять.
- Назначение программы MovieMaker и Audacity
- Понятие «монтажный стол» и методы управления.
- <span id="page-4-3"></span> Назначение основных инструментов программ MovieMaker и Audacity.
	- Варианты вывода аудио- и видео- файлов.

# *Планируемые результаты и формы их проверки*

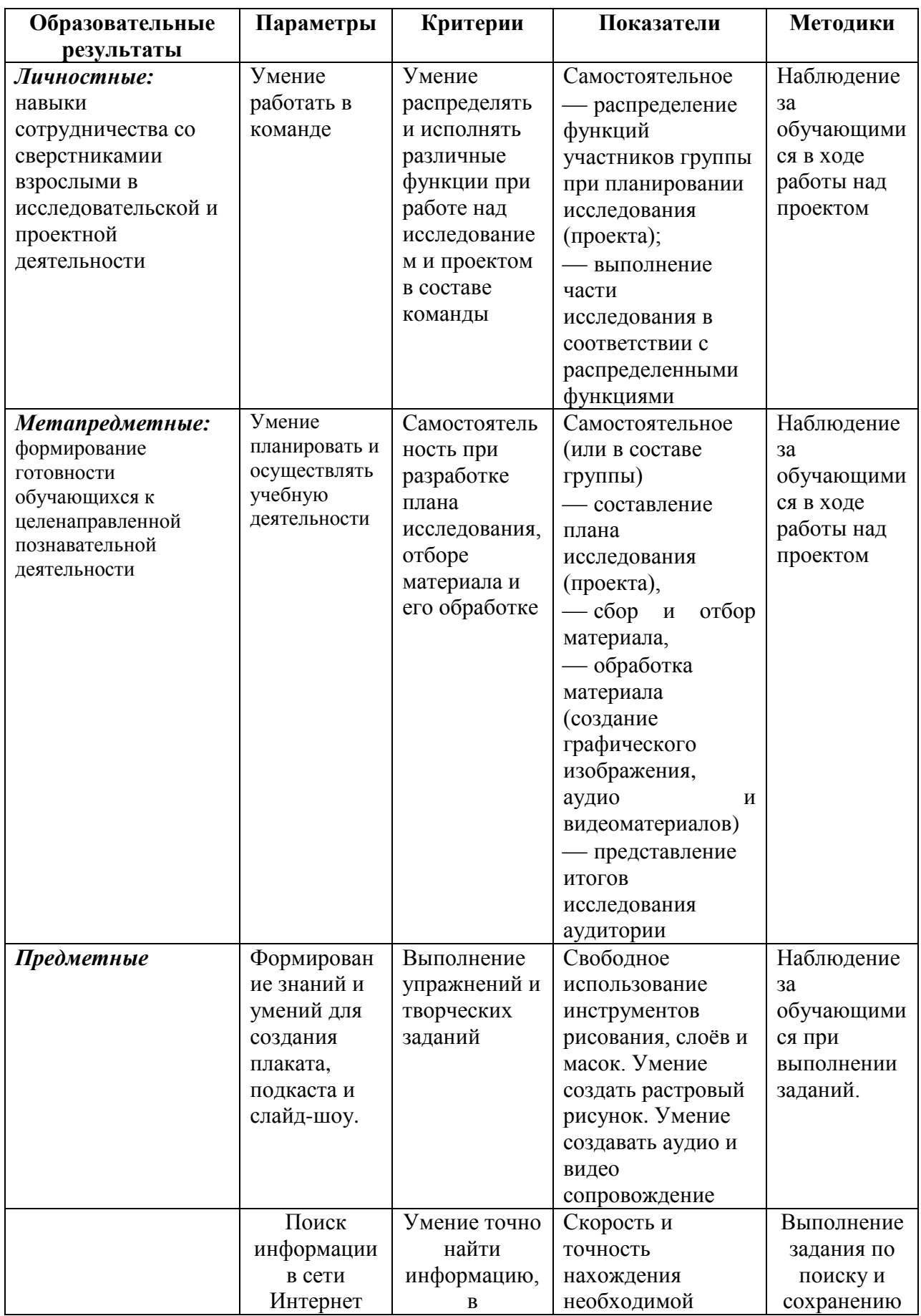

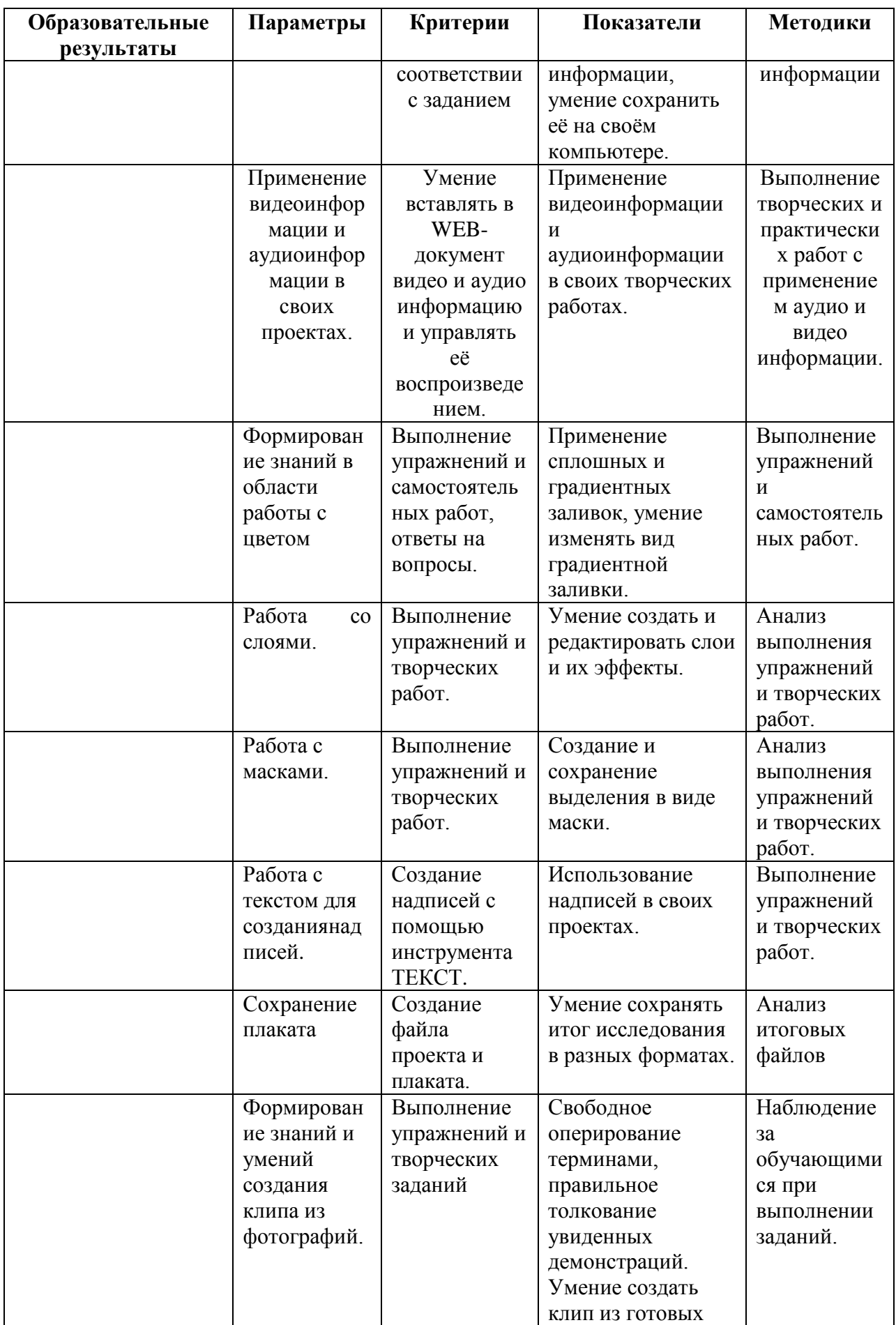

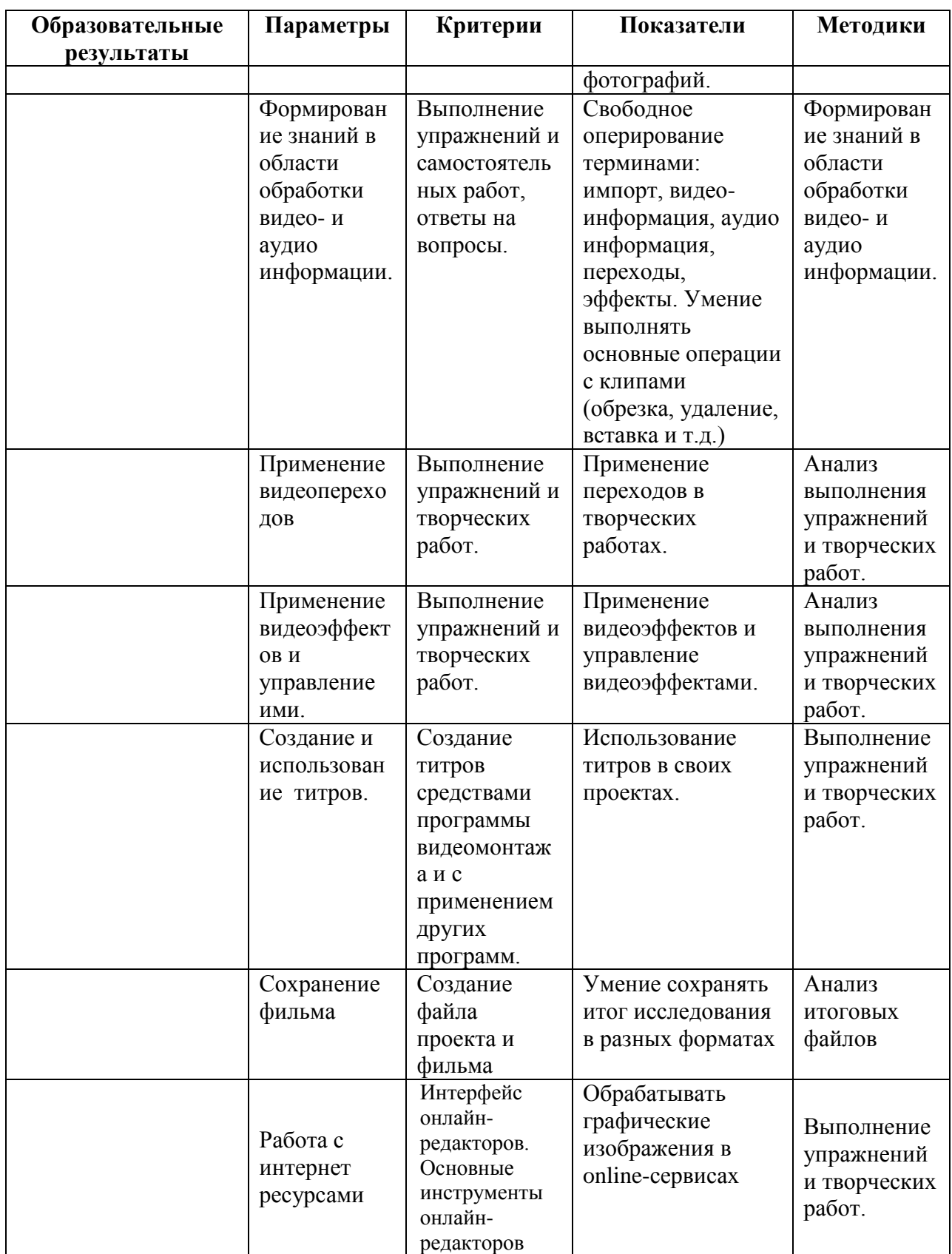

Промежуточная аттестация проводится 2 раза в течение учебного года: по окончании 1 полугодия и в конце года, результаты аттестации фиксируются в таблицах (КИМ) – см. Приложение 3.

## <span id="page-8-0"></span>*Формы подведения итогов реализации программы*

- Участие проектов и исследовательских работ обучающихся в соревнованиях МБУДО «Кировский ЦИТ»;
- Участие проектов и исследовательских работ обучающихся в весенней научнопрактической конференции МБУДО «Кировский ЦИТ»;
- Участие проектов и исследовательских работ обучающихся в конкурсах муниципального, регионального и других уровней.

## <span id="page-8-1"></span>*Условия реализации программы*

#### *Методы обучения и формы организации учебной деятельности*

Занятия включают лекционную и практическую части. Теоретическая и прикладная части курса изучаются параллельно, чтобы сразу же закрепить теоретические вопросы на практике.

Важной составляющей каждого занятия является самостоятельная работа обучающихся. Основным методом обучения по данному курсу является организация индивидуальной творческой работы по созданию графических, аудио и видео материалов.

Основной тип занятий – практикум, в ходе которого обучающиеся выполняют задания с использованием полученных знаний, умений и навыков. Итог своей работы учащиеся выкладывают в своем блоге

Темы занятия определяются приобретаемыми навыками. Каждая тема курса начинается с постановки задачи – характеристики работы, которую нужно будет выполнить обучающимся, далее объясняется теоретический материал, который поможет реализовать задание на этом этапе и отводится время для практической работы.

#### *Материально-техническая база*

В качестве технического средства обучения используется персональный компьютер (дополнительно могут быть использованы интерактивная доска, проектор, сканер, фотоаппарат, графический планшет).

#### *Требования к аппаратному обеспечению:*

- 1. Персональный компьютер с процессором не ниже 1,2 Ггц и 256 Мб оперативной памяти с установленной операционной системой Linux или Windows
- 2. Доступ к сети Интернет (желателен, но не обязателен)

#### *Программное обеспечение:*

- 1. Браузеры Mozilla Firefox, Internet Explorer, Google Chrome .
- 2. Графический редактор Gimp.
- 3. Аудиоредактор Audacity.
- 4. Видеоредактор

К каждому разделу курса разработан методический материал в виде:

- Практических заданий
- Тестов
- Заданий к творческим работам

*Методы отслеживания и диагностики результатов:*

- Контрольные тесты
- Контрольные задания
- Участие в проектной деятельности
- Конкурс, выставка

## <span id="page-10-0"></span>*Учебный план*

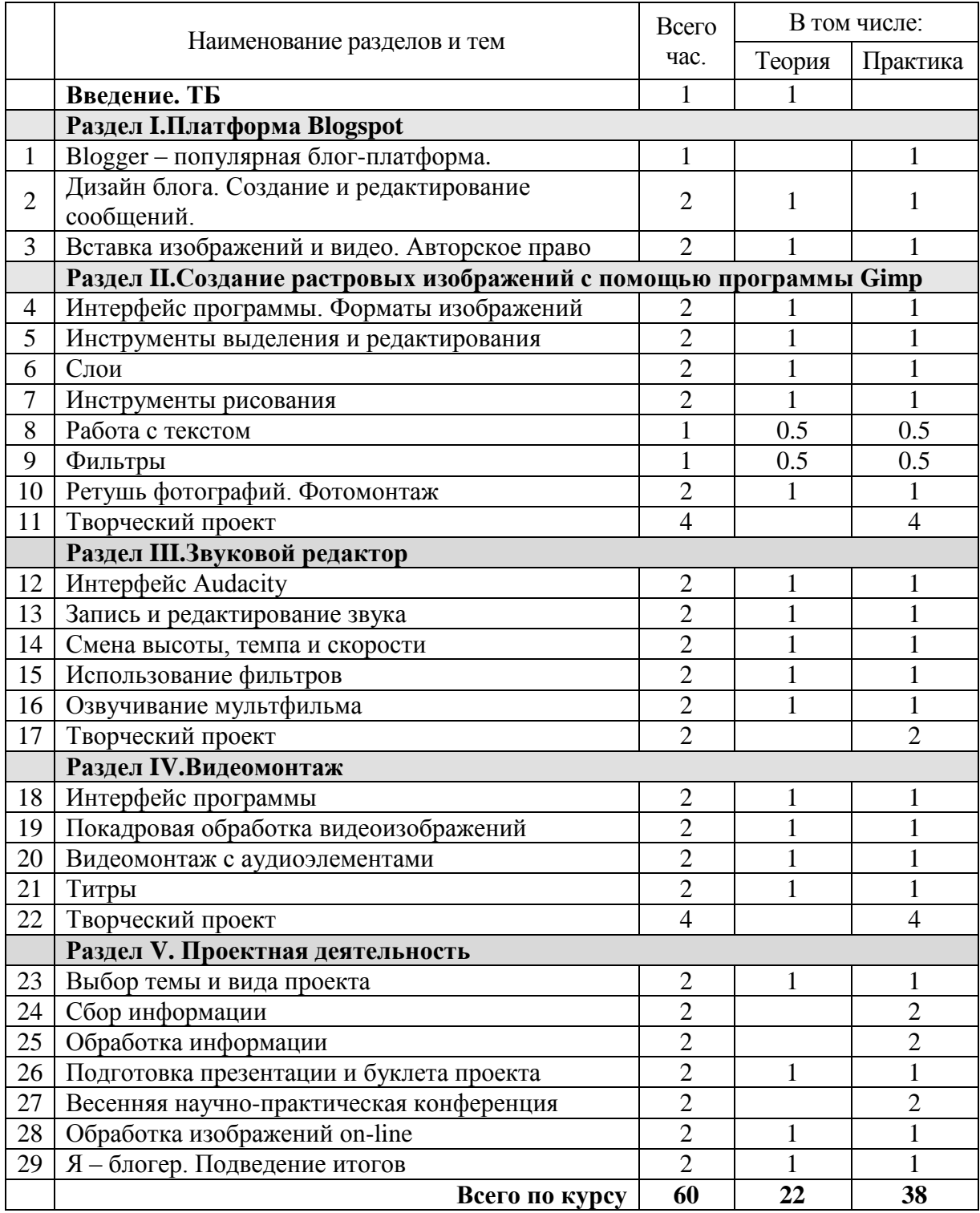

## <span id="page-11-0"></span>*Содержание курса*

#### **Техника безопасности. Введение.**

Техника безопасности при работе за ПК, санитарные нормы при работе за ПК. Что такое мультимедийные технологии. Демонстрация возможностей редакторов. Понятие о блоге и блогосфере.

#### **Раздел I. Платформа Blogspot**

#### **1. Blogger – популярная блог-платформа.**

*Теория:* Аккаунт в Google. Blogger – популярная блог-платформа: ее назначение, регистрация в Blogger.

*Практика:* Обзор платформы. Практическая работа «Создание блога».

### **2. Дизайн блога. Создание и редактирование сообщений.**

*Теория:* Создание главной страницы блога. Дизайна блога. Создание и редактирование сообщений.

*Практика:*

Практическая работа «Изменение дизайна».

Практическая работа «Создание и редактирование сообщений».

#### **3. Вставка изображений и видео. Авторское право**

*Теория:* Работа со страницами блога. Вставка слайд-шоу и коллажей на страницы блога. Вставка видео в блог. Авторское право

*Практика:* Практическая работа «Вставка изображений и видео».

### **Раздел II. Создание растровых изображений в программе Gimp**

#### **4. Интерфейс программы. Форматы изображений**

*Теория:* Знакомство с редактором. Виды и форматы изображений. Главное меню. Окна и панели инструментов редактора. Загрузка изображений в Gimp. Навигация по изображению. Изменение размеров холста и изображения.

*Практика:* Обзор программы. Просмотр изображения в разном масштабе.

— Практическая работа «Открытие, создание и сохранение документа».

— Практическая работа «Изучение панели инструментов».

#### **5. Инструменты выделения и редактирования**

*Теория:* Инструменты выделения: Прямоугольник, Эллипс, различные виды лассо, Волшебная палочка. Инструменты преобразования и кадрирование изображений. Выделение объекта: Умные ножницы, Контуры, Выделение произвольных областей

*Практика:* Преобразования над выделенной областью. Кадрирование изображения. Практическая работа «Работа с выделенными областями».

#### **6. Слои**

*Теория:* Слои.. Операции над слоями: удаление, перемещение, масштабирование, вращение, зеркальное отражение, объединение.

*Практика:* Практическая работа «Создание коллажей».

#### **7. Инструменты рисования**

*Теория:* Инструменты рисования: настройка и основные параметры. Установка дополнительных кистей.

*Практика:* Практическая работа «Рисование кисточками».

#### **8. Работа с текстом**

*Теория:* Вставка текста. Параметры текста. Форматирование текста. Сглаживание и выравнивание текста. Текстовые эффекты.

*Практика:* Практическая работа «Работа с текстом».

#### **9. Фильтры**

*Теория:* Фильтры: назначение и параметры

*Практика:* Практическая работа «Использование фильтров»

## **10. Ретушь фотографий. Фотомонтаж**

*Теория:* Уровни, кривые. Коррекция цвета. Инструмент Штамп.

*Практика:* Практическая работа «Убираем лишние детали с фотографии». Практическая работа «Объединение фотографий».

#### **11. Творческий проект**

*Практика:* Проектная деятельность

## **Раздел III. Звуковой редактор**

#### **12. Интерфейс Audacity**

*Теория:* Установка. Поддерживаемые звуковые форматы. Основные панели и инструменты инструментов. Типы дорожек.

*Практика:* Настройка параметров Audacity

#### **13. Запись и редактирование звука**

*Теория:* Запись с микрофона. Удаление шума. Вырезать. Скопировать. Вставить. Пауза. Дублирование. Разделить. Микширование и разделение звука *Практика:*

— Практическая работа «Звуковой пазл и эффекты»

— Практическая работа «Микширование»

— Практическая работа «Очистка звука от шума»

— Практическая работа «Сохранение отредактированной аудиодорожки»

#### **14. Смена высоты, темпа и скорости**

*Теория:* Смена высоты тона. Смена скорости. Смена темпа.

*Практика:* Практическая работа «Повышение скорости аудиозаписи»

#### **15. Использование фильтров**

*Теория:* Эффекты эхо. Создание щелчков. Создание сигнала Pinck. Звуковая панорама.

*Практика:* Практическая работа «Наложение фильтров»

#### **16. Озвучивание мультфильма**

*Практика:* Практическая работа «Создание подкаста»

#### **17. Творческий проект**

*Практика:* Проектная деятельность

#### **Раздел IV. Видеомонтаж**

#### **18. Интерфейс программы**

*Теория:* Знакомство с интерфейсом программы. Создание нового проекта. Сохранение и открытие проекта. Размещение элементов проекта на линии времени.

*Практика:* Практическая работа «Знакомство и настройка редактора»

#### **19. Покадровая обработка видеоизображения**

*Теория:* Обрезка видеоизображения. Добавление фотографий. Создание перехода между клипами. Слайдовые эффекты перехода. Обработка изображения фильтрами (применение видеоэффектов). Создание титров.

#### **20. Видеомонтаж с аудиоэлементами**

*Теория:* Видеомонтаж двух и более файлов. Настройка исходного аудиопотока при монтаже. Замена исходного звука в видеофайле. Совмещение видео с аудиопотоками.

#### **21. Титры**

*Практика:* Практическая работа «Создание титров»

#### **22. Творческий проект**

*Практика:* Проектная деятельность

## **Раздел V. Проектная деятельность**

#### **23. Выбор темы и вида проекта**

*Теория:* Виды и типы итоговых проектов. Сценарий.

*Практика:* Обзор итоговых проектов

#### **24. Сбор информации**

*Практика:* Анализ и обработка информации

#### **25. Обработка информации**

*Практика:* Выполнение творческого проекта

**26. Подготовка презентации и буклета проекта** *Теория:* Основы работы в PowerPointи Publisher.

*Практика:* Создание раздаточных материалов

**27. Весенняя научно-практическая конференция**

*Практика:* Демонстрация и защита итогового проекта

#### **28. Обработка изображений on-line**

*Теория:* Основные возможности платформы Pho.to API. Работа с сервисами Pho.to

*Практика:* Практическая работа «Обработка изображений в Pho.to»

### **29. Я – блогер. Подведение итогов**

*Практика:* Демонстрация работ

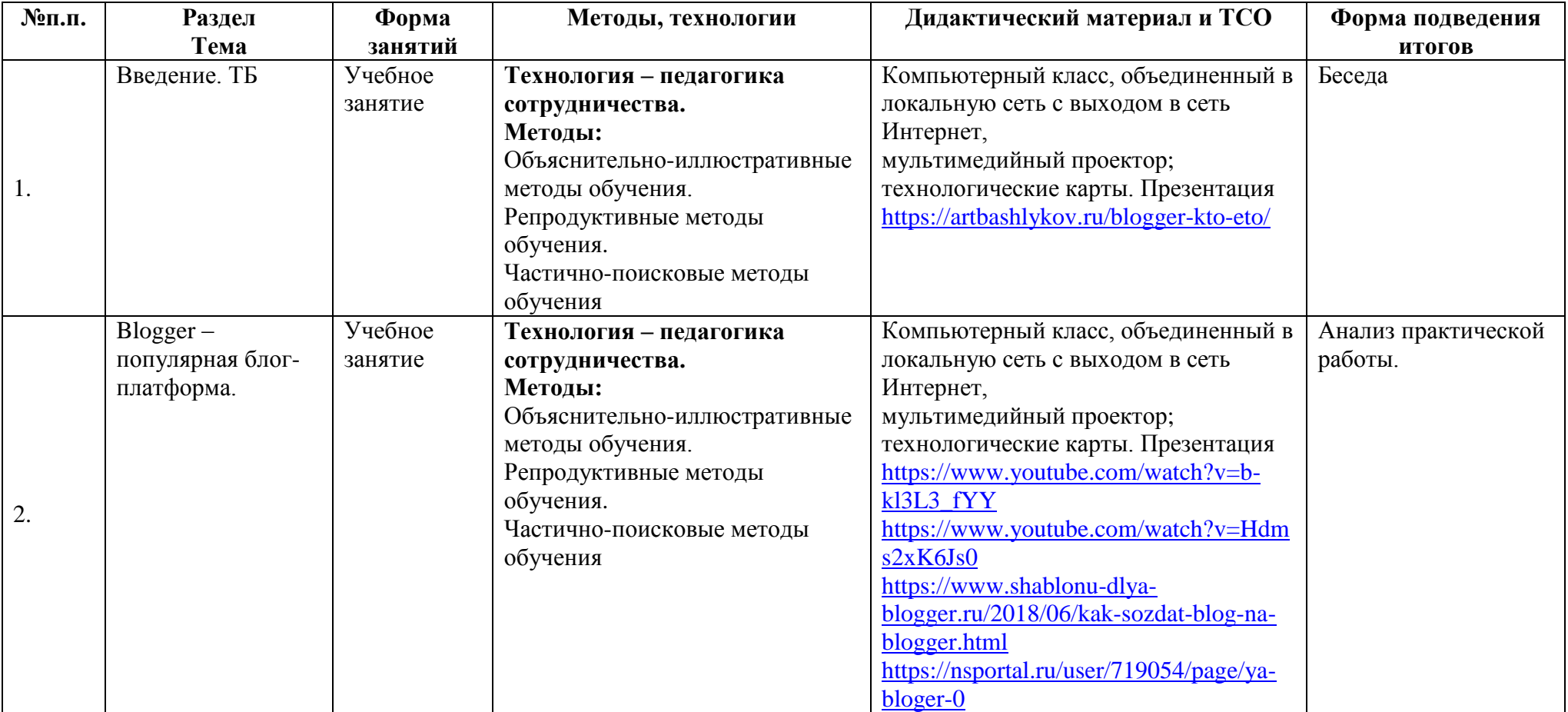

## **Методическое обеспечение курса**

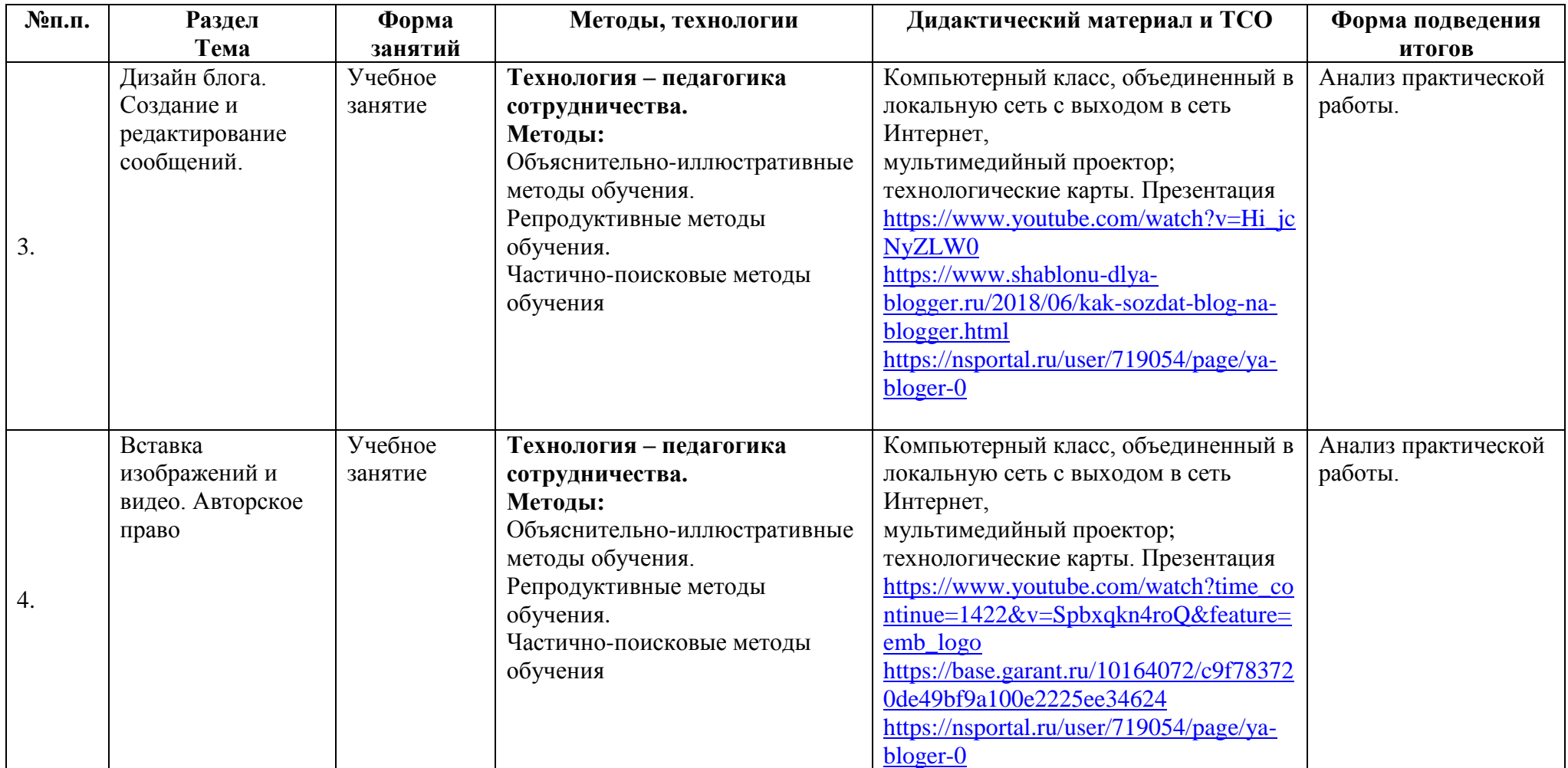

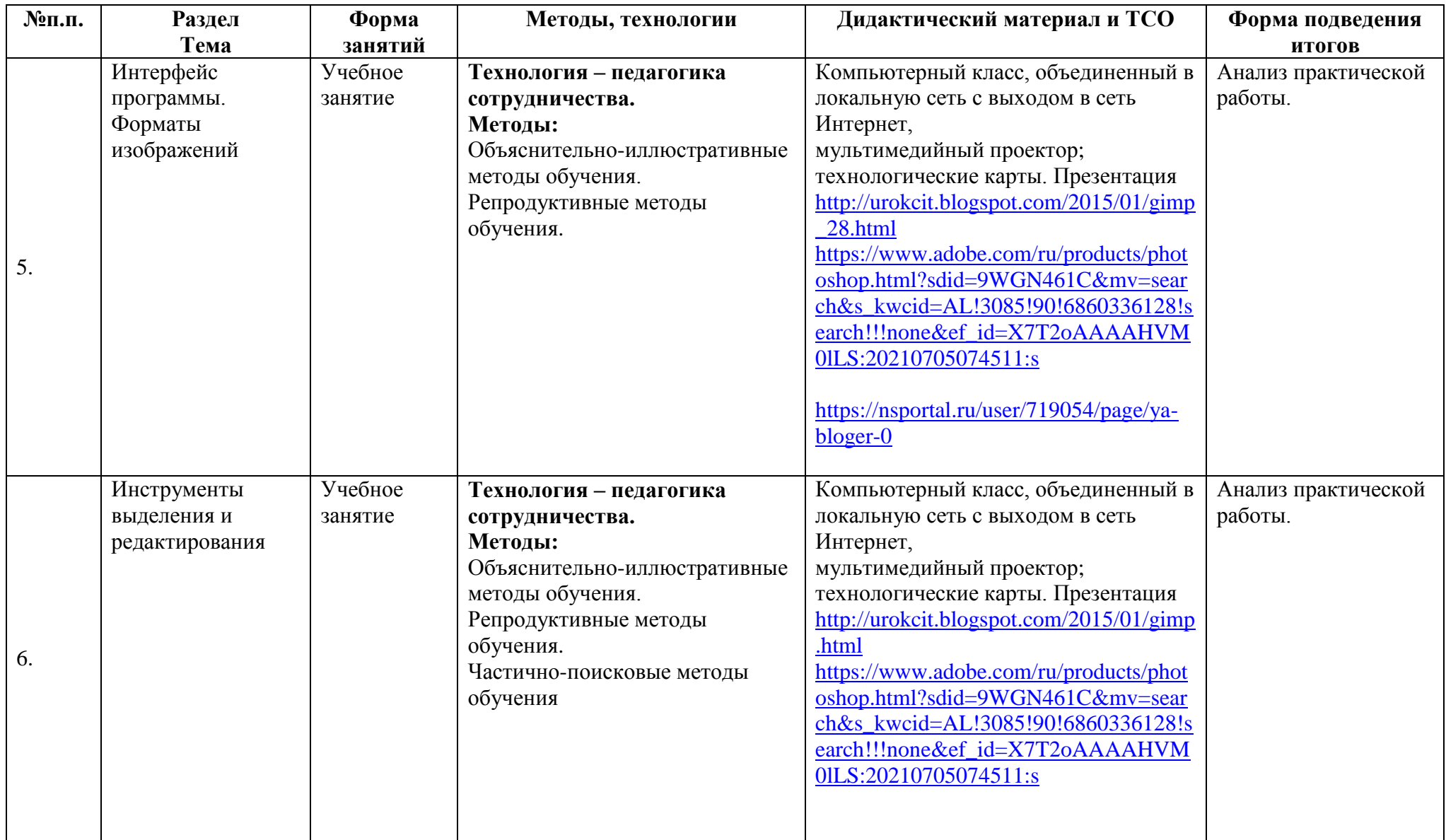

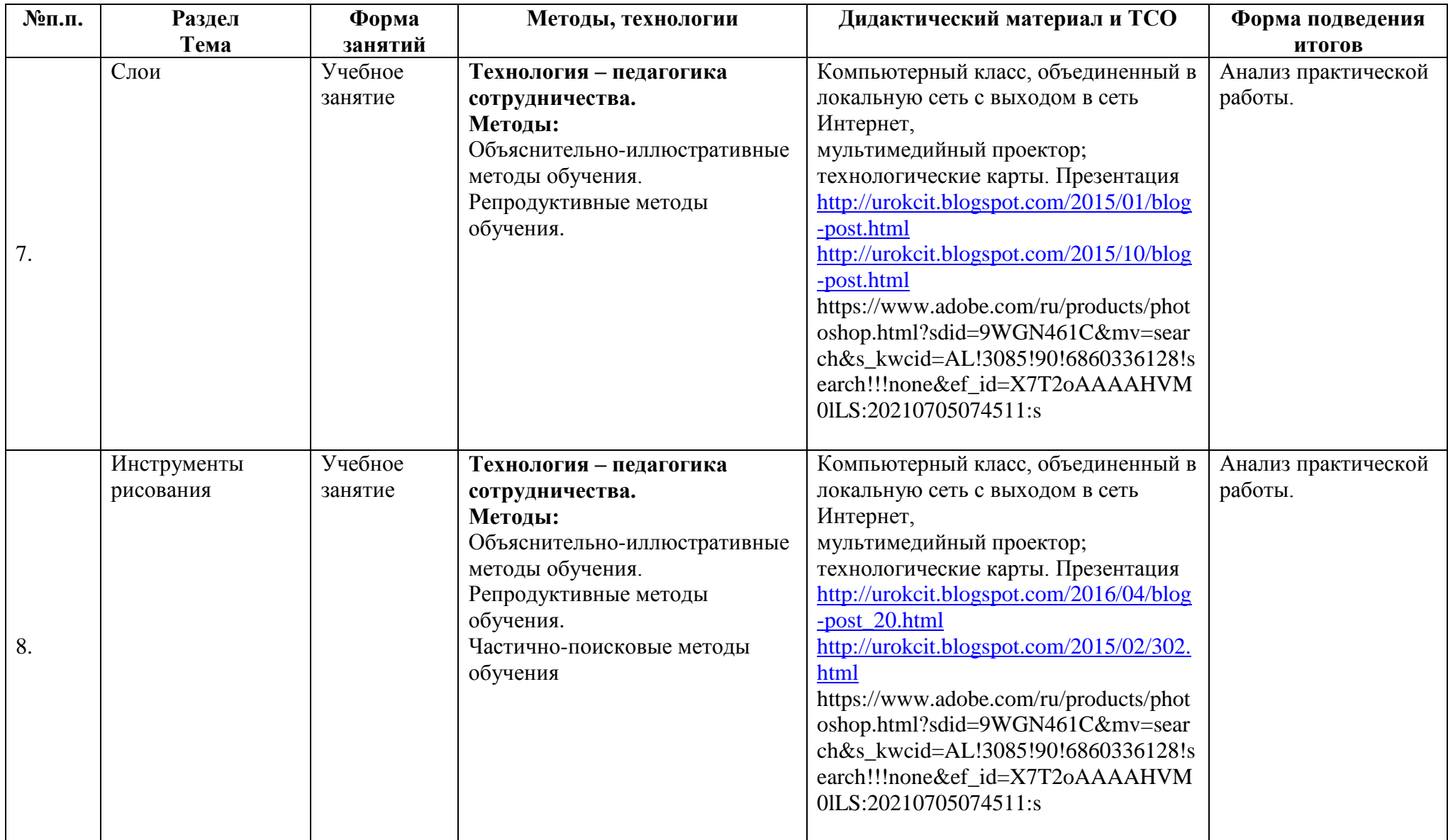

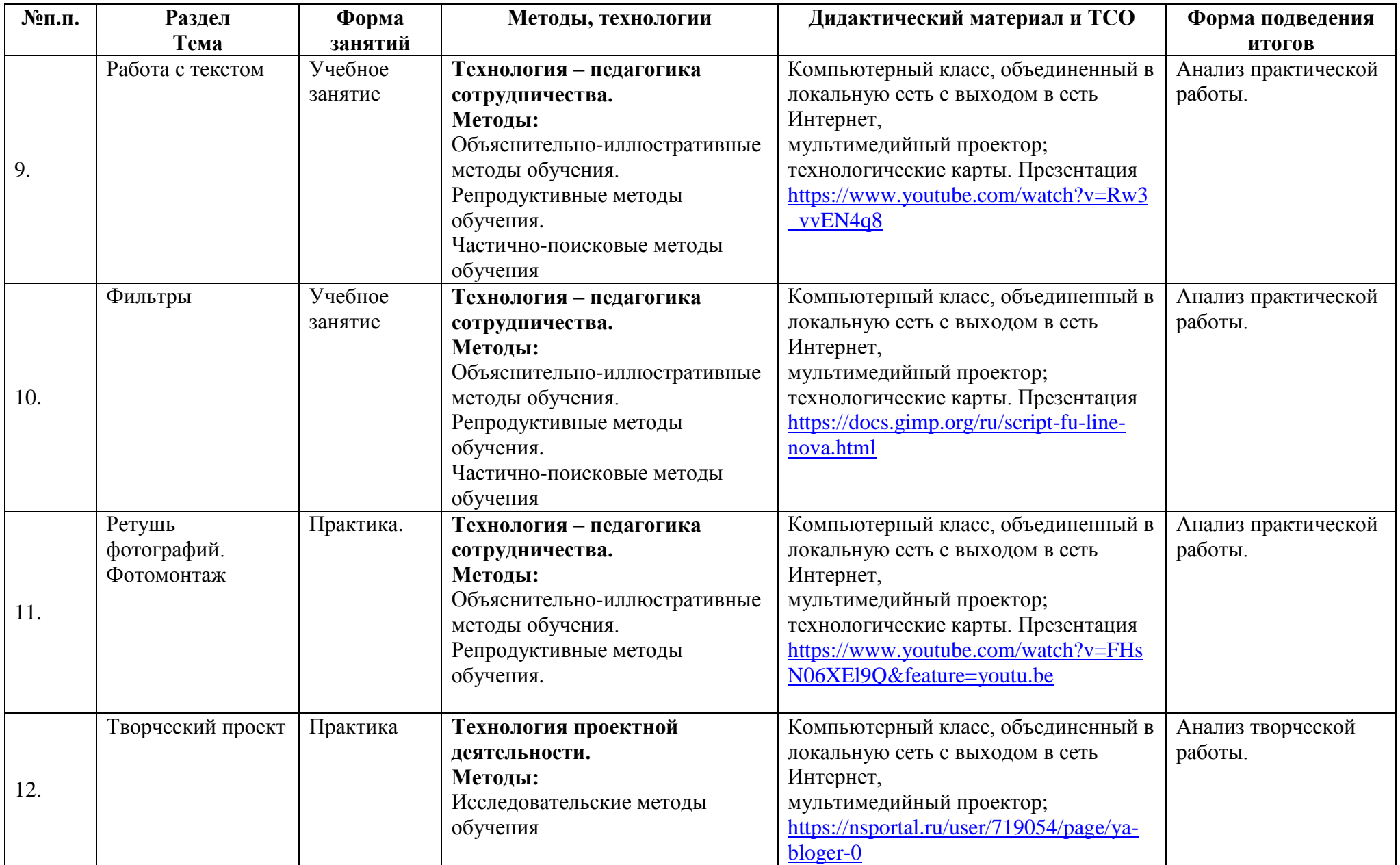

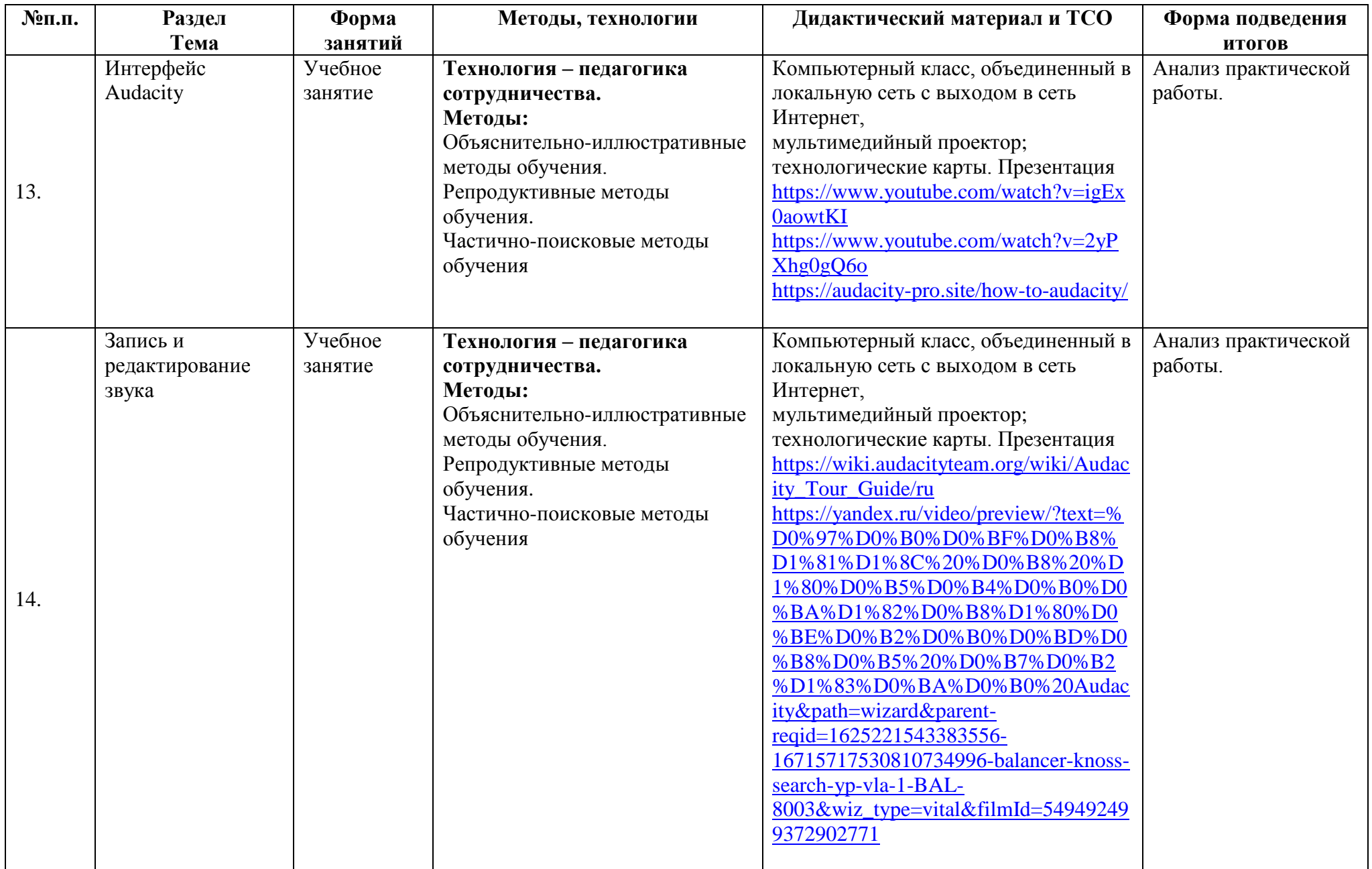

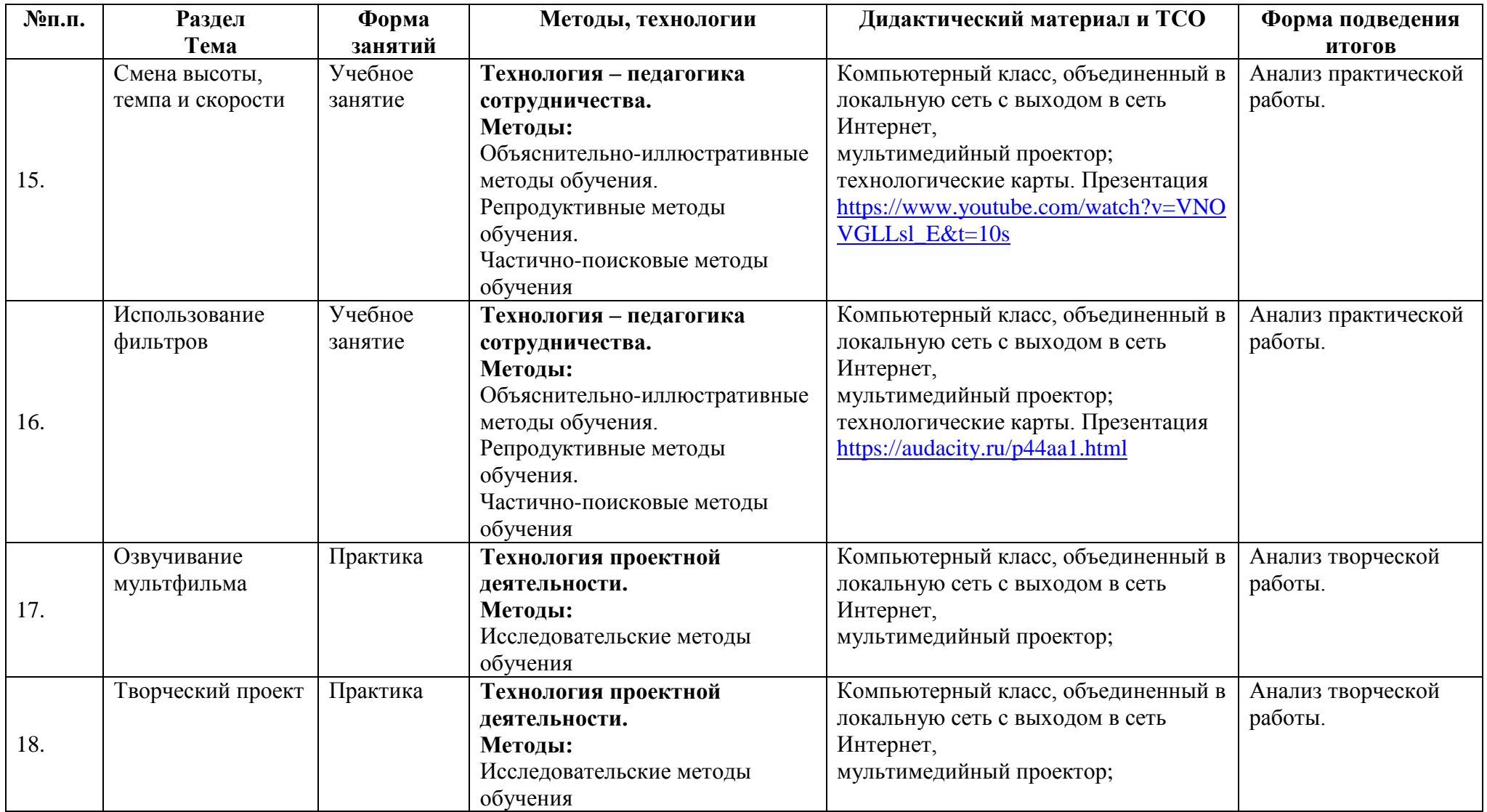

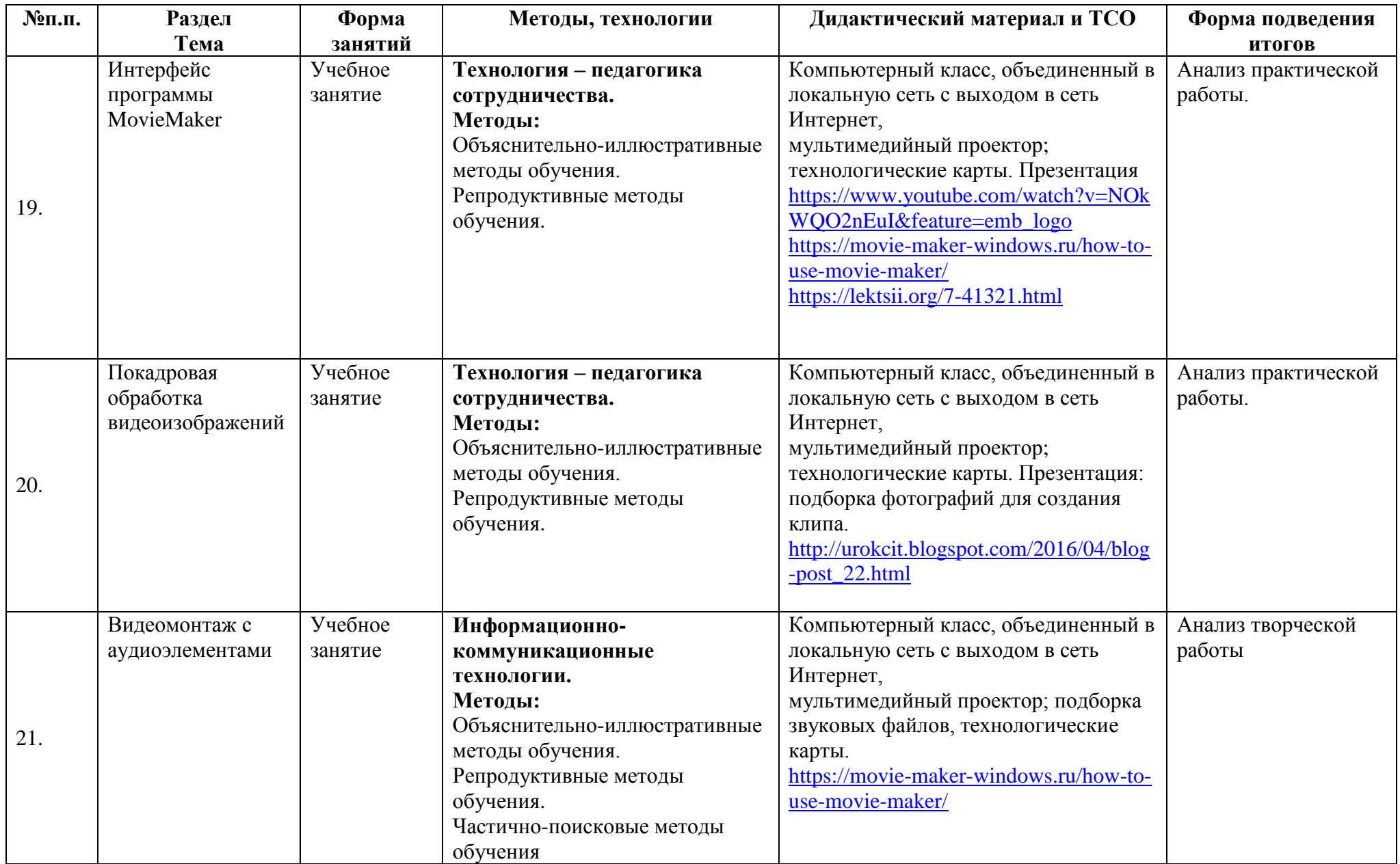

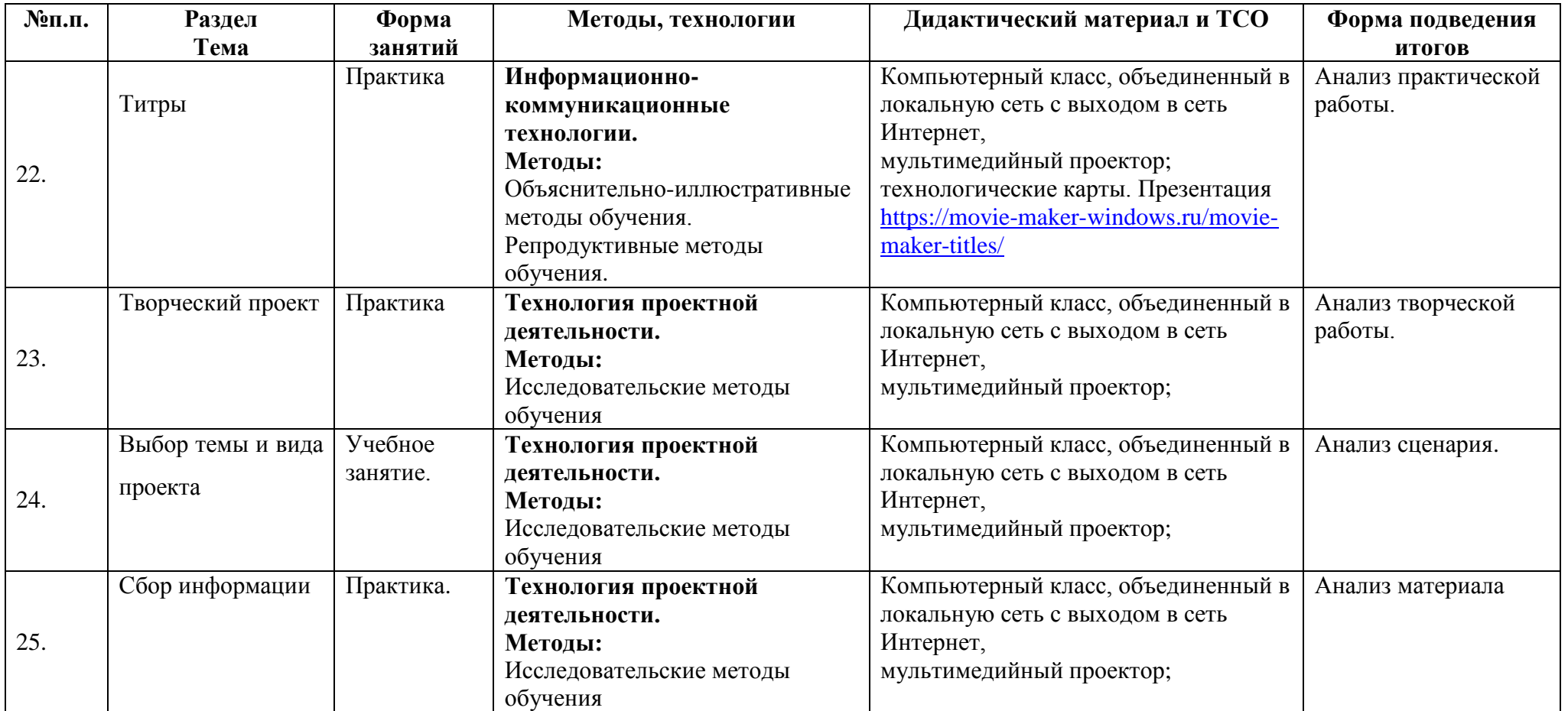

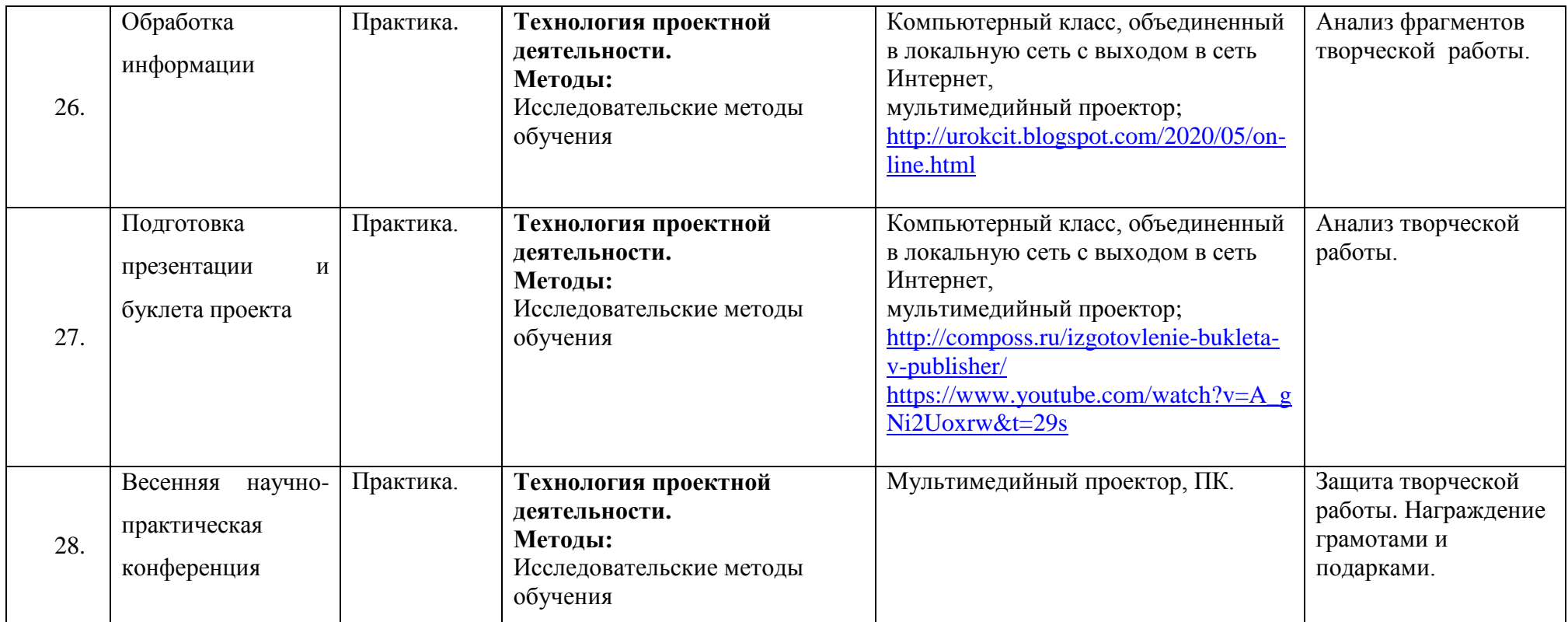

## <span id="page-24-0"></span>*Источники информации:*

*Для учителя:*

- 1. Жексенаев А.Г. Основы работы в растровом редакторе GIMP (ПО для обработки и редактирования растровой графики): Учебное пособие. — Москва: 2008.
- 2. Тимофеев Г.С., Тимофеева Е.В. Графический дизайн. Серия "Учебный курс". Ростов н/Д: Феникс, 2002;
- 3. Соловьева Л.В. Компьютерные технологии для учителя. СПб.: БХВ-Петербург, 2003
- 4. Горюнов В.А., Обработка и монтаж аудиозаписей с использованием Audacity: учебное пособие/В.А. Горюнов, А.Н.Стась.- М., 2008.

## *Для учеников:*

- 1. Залогова Л. А. Компьютерная графика. Практикум: Учебное пособие. М.: БИНОМ. Лаборатория знаний, 2009 г.
- 2. Залогова Л. А. Компьютерная графика. Элективный курс: Учебное пособие. М.: БИНОМ. Лаборатория знаний, 2009 г.
- 3. Тихенко Г.П., Gimp создание и обработка цифровых изображений. -Спб: Академия профессионального образования, 2011;
- 4. Хахаев И. А. Графический редактор GIMP: первые шаги М. : ALT Linux ; Издательский дом ДМК-пресс, 2009;
- 5. Горюнов В.А., Обработка и монтаж аудиозаписей с использованием Audacity: учебное пособие/В.А. Горюнов, А.Н.Стась.- М., 2008.

#### *Интернет – ресурсы*

- 1. <http://www.inernika.org/users/astana-ch-41/works> ВидеоурокиGimp
- 2. <http://www.progimp.ru/articles/> уроки Gimp
- 3. [http://snezhzhka.ya.ru/replies.xml?item\\_no=363](http://snezhzhka.ya.ru/replies.xml?item_no=363) про Gimp
- 4. [http://www.openarts.ru](http://www.openarts.ru/) –уроки Gimpи Inkscape.
- 5. http://urokcit.blogspot.com/

# **КАЛЕНДАРНЫЙ УЧЕБНЫЙ ГРАФИК**

<span id="page-25-0"></span>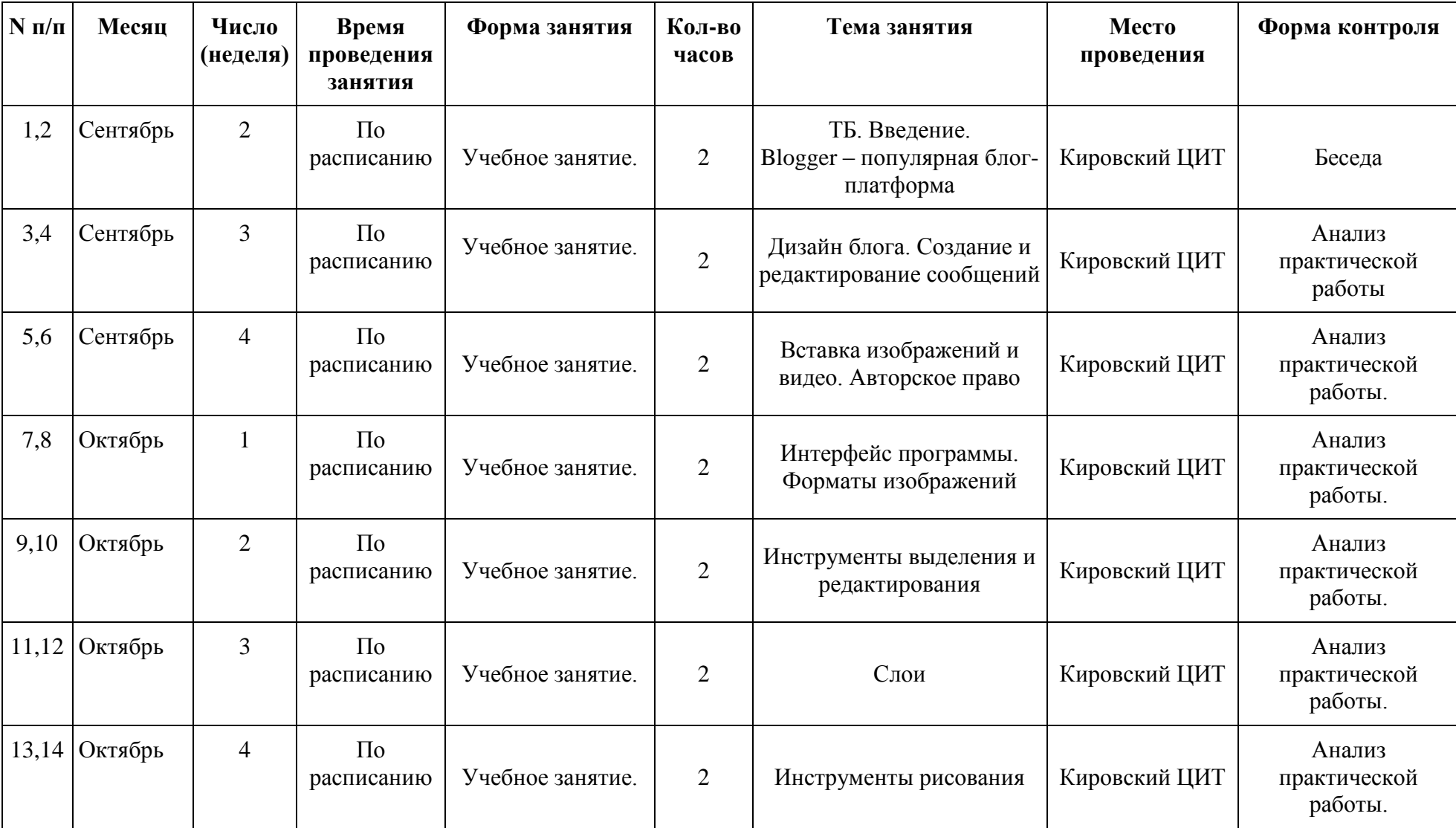

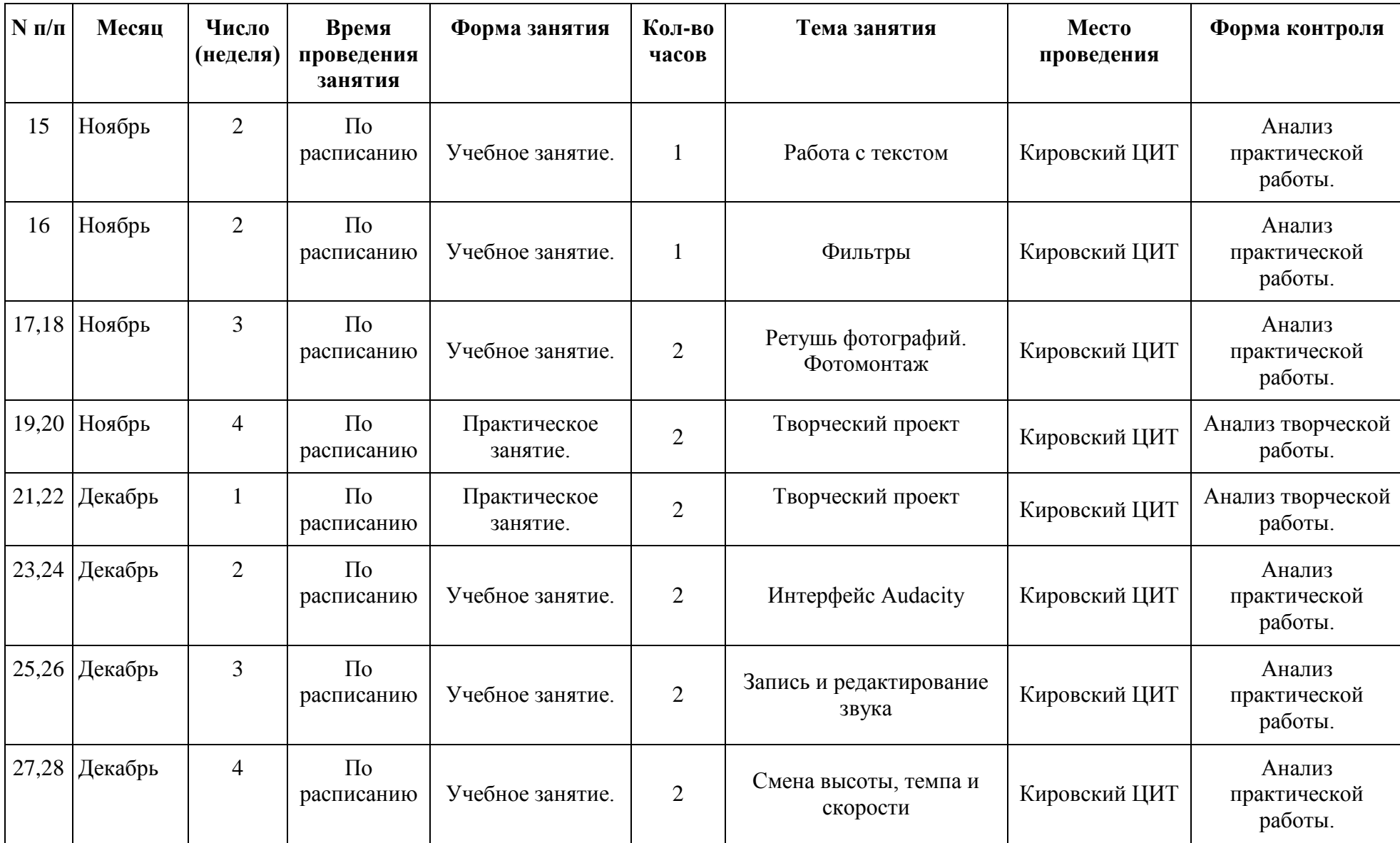

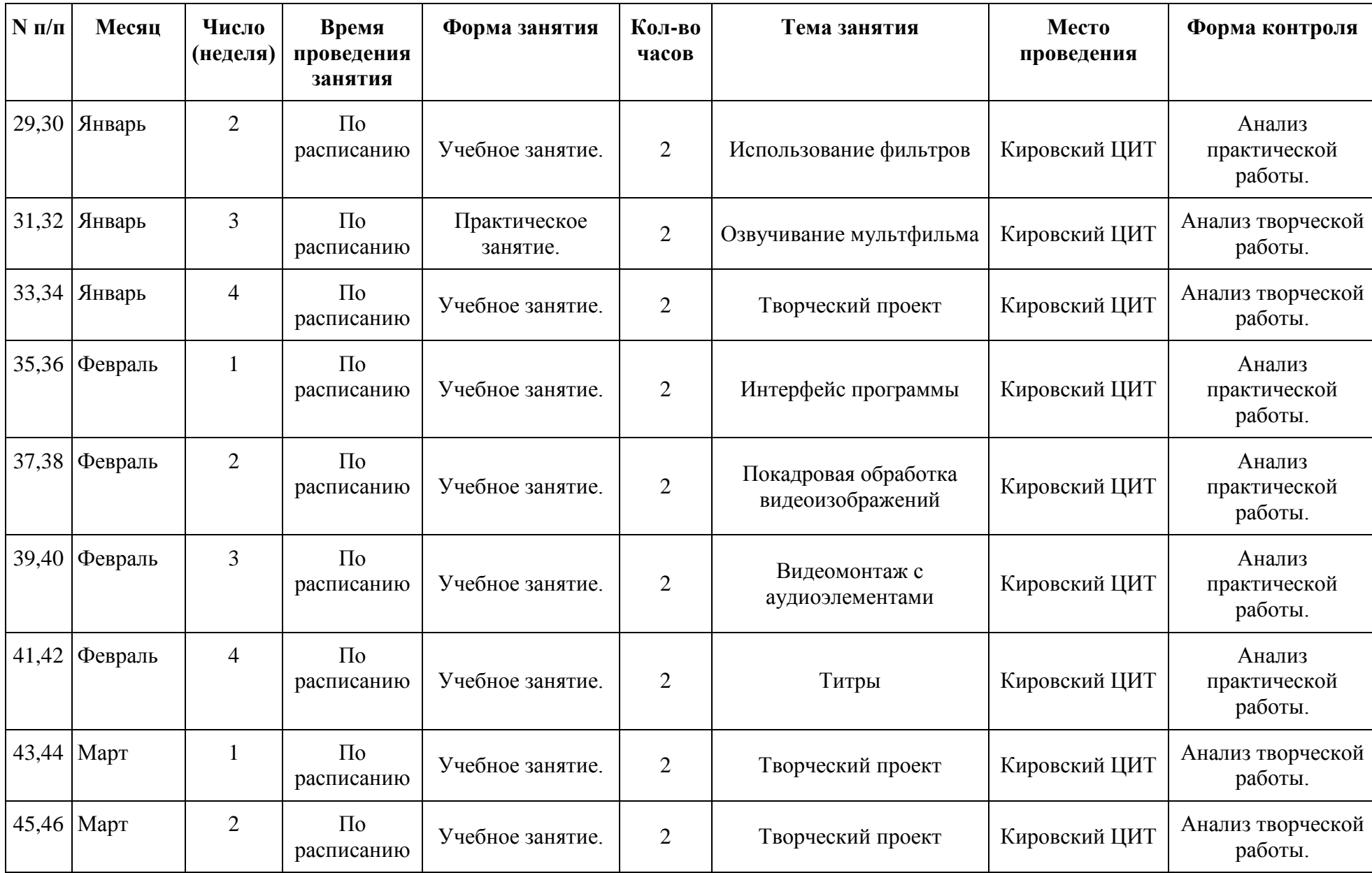

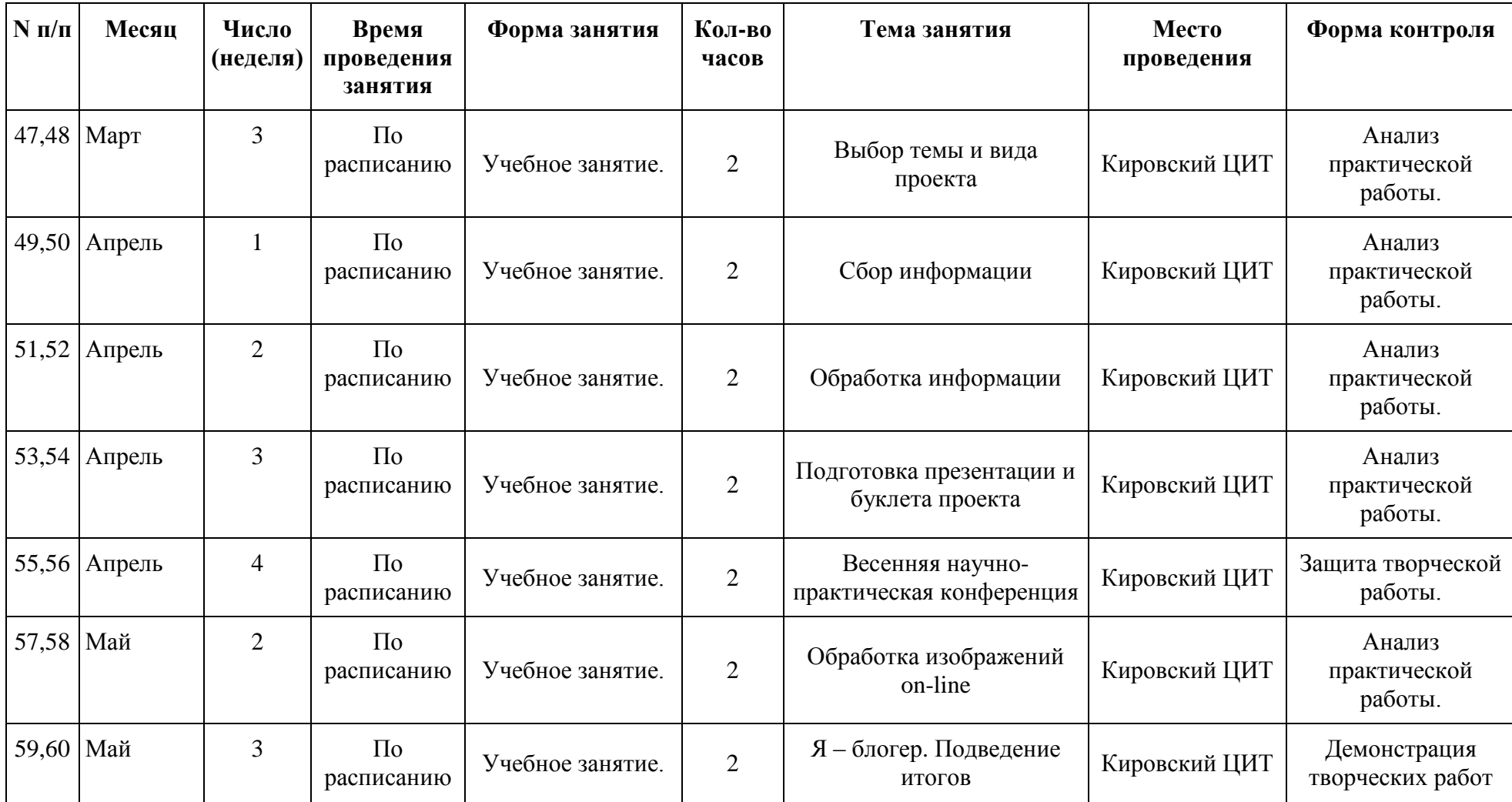

## **Контрольно-измерительные материалы контроля по программе «Я - блогер» (1 полугодие)**

Группа №  $\_\_$ 

Педагог – \_\_\_\_\_\_\_\_\_\_\_\_\_\_\_\_\_\_\_\_\_\_\_\_\_\_\_\_\_

<span id="page-29-0"></span>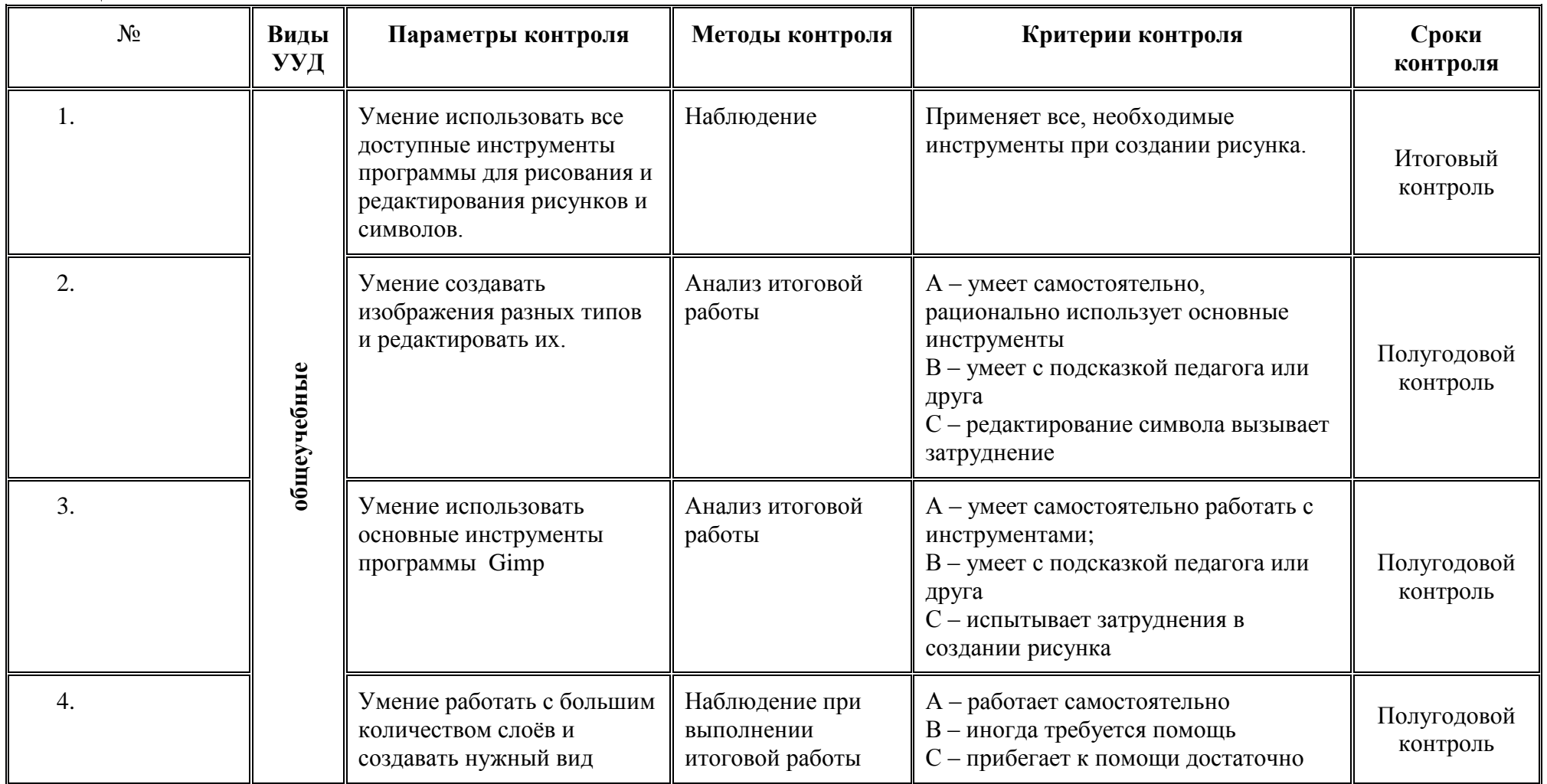

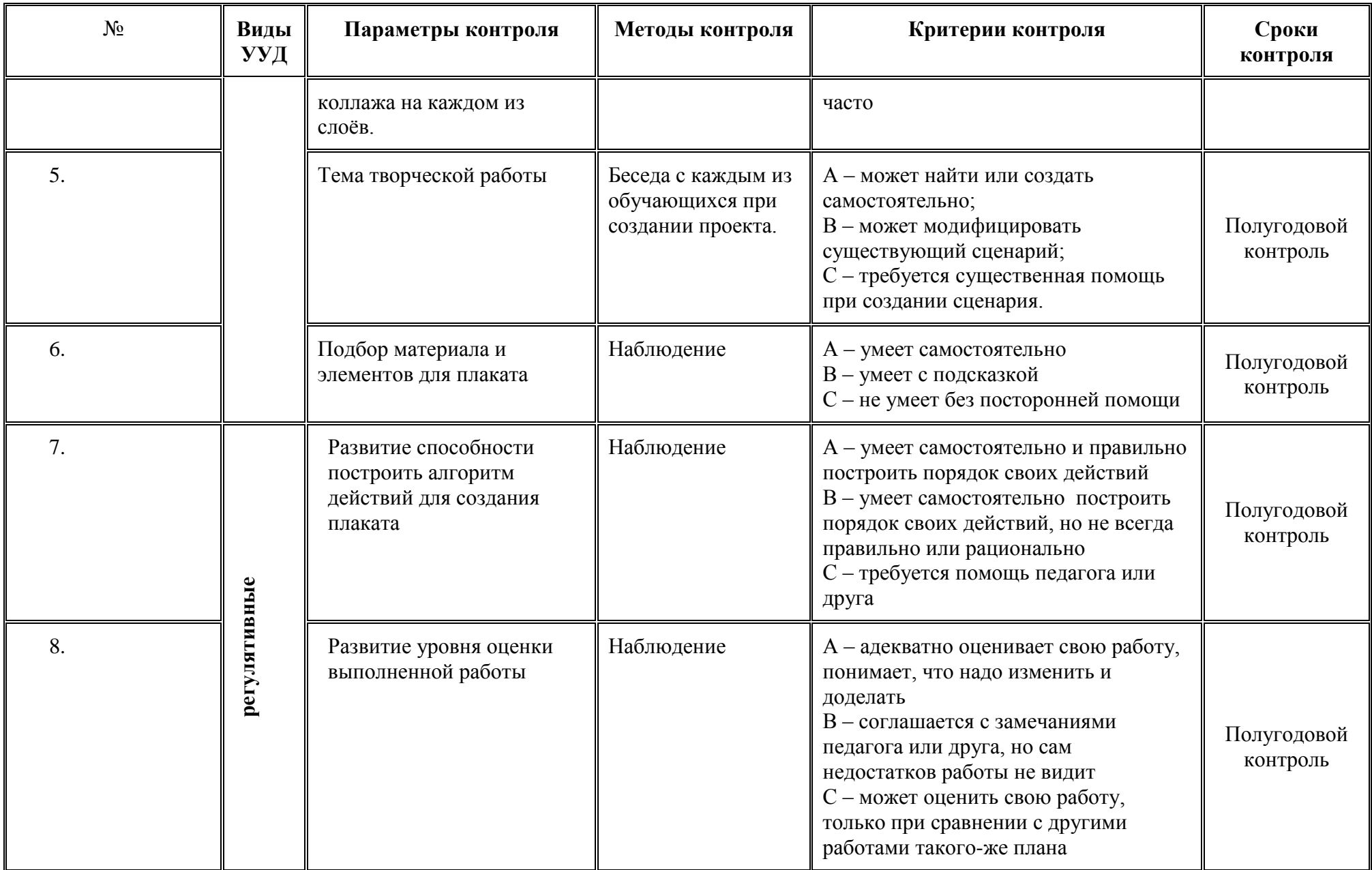

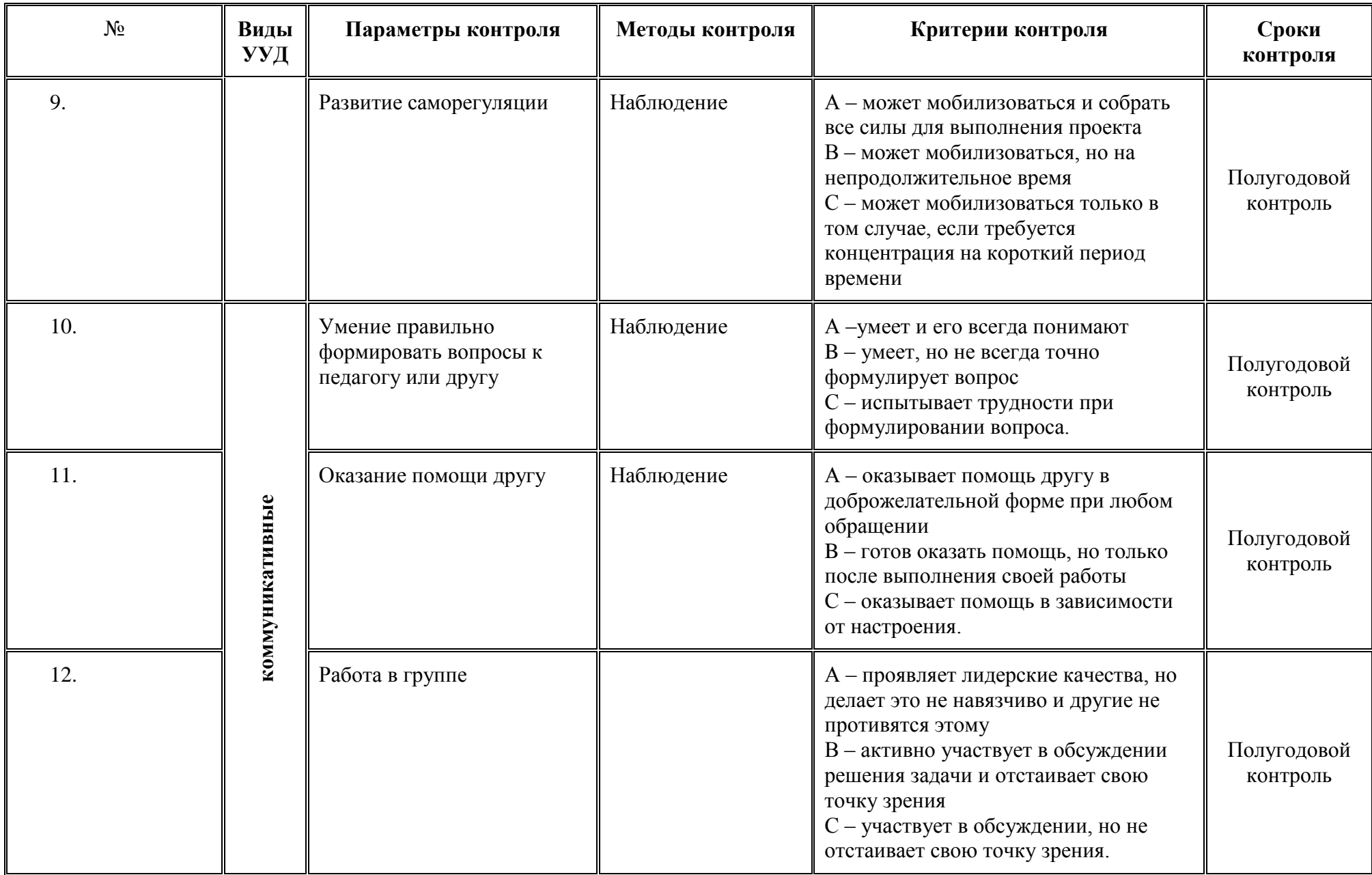

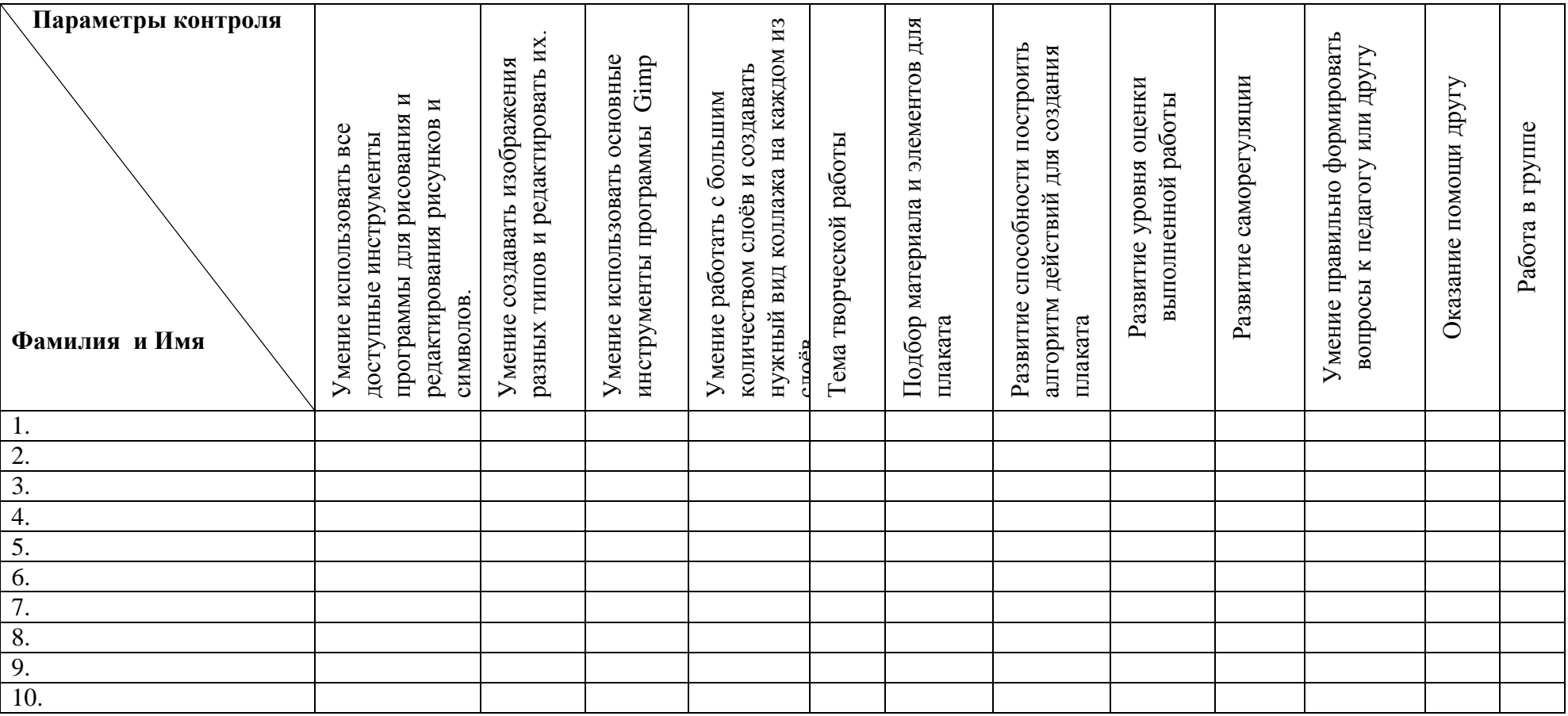

#### **Контрольно-измерительные материалы итогового контроля по программе**

**«Я - блогер»** 

Группа №  $\_\_$ 

Педагог – \_\_\_\_\_\_\_\_\_\_\_\_\_\_\_\_\_\_\_\_\_\_\_\_\_\_\_\_\_

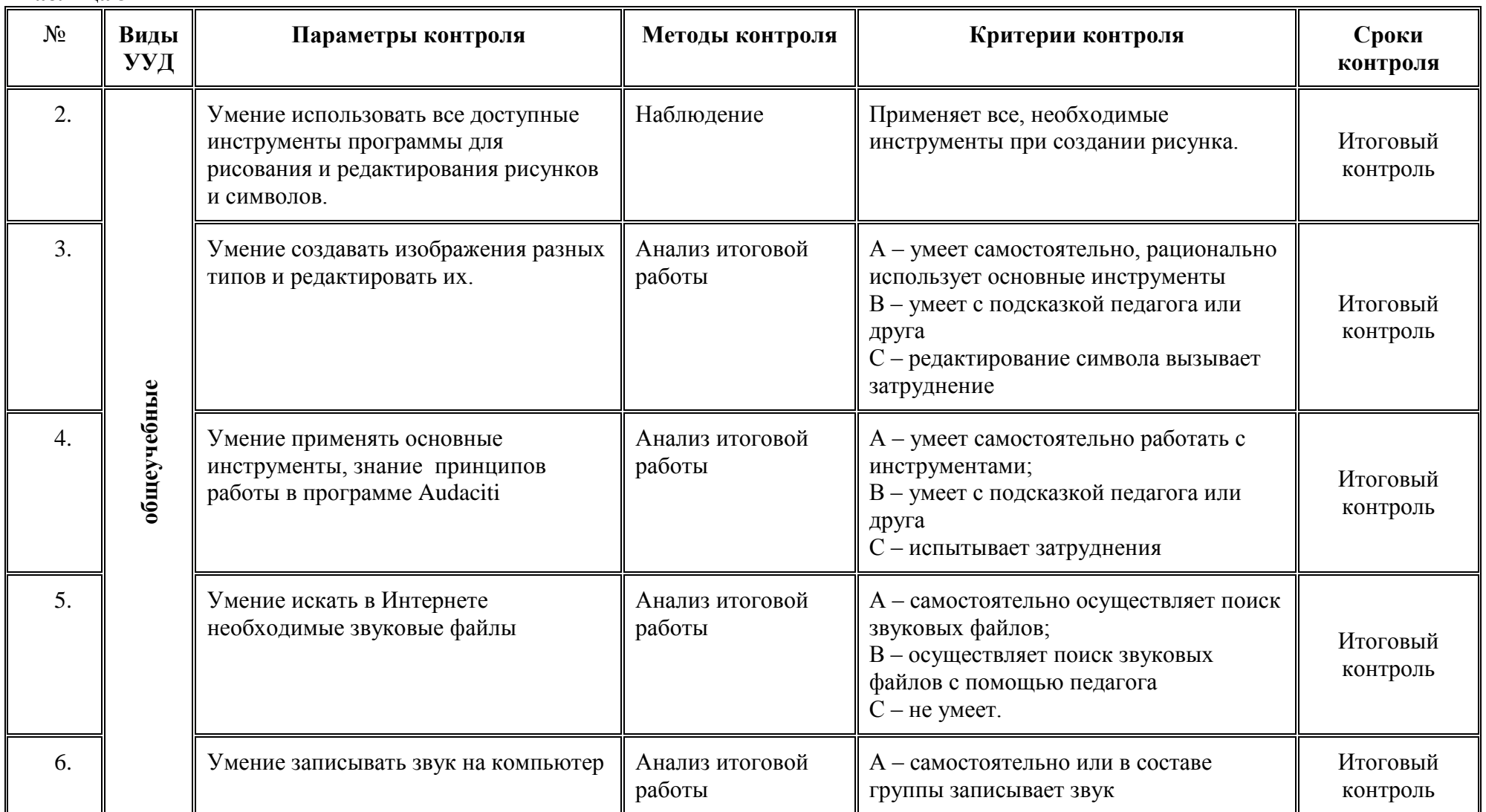

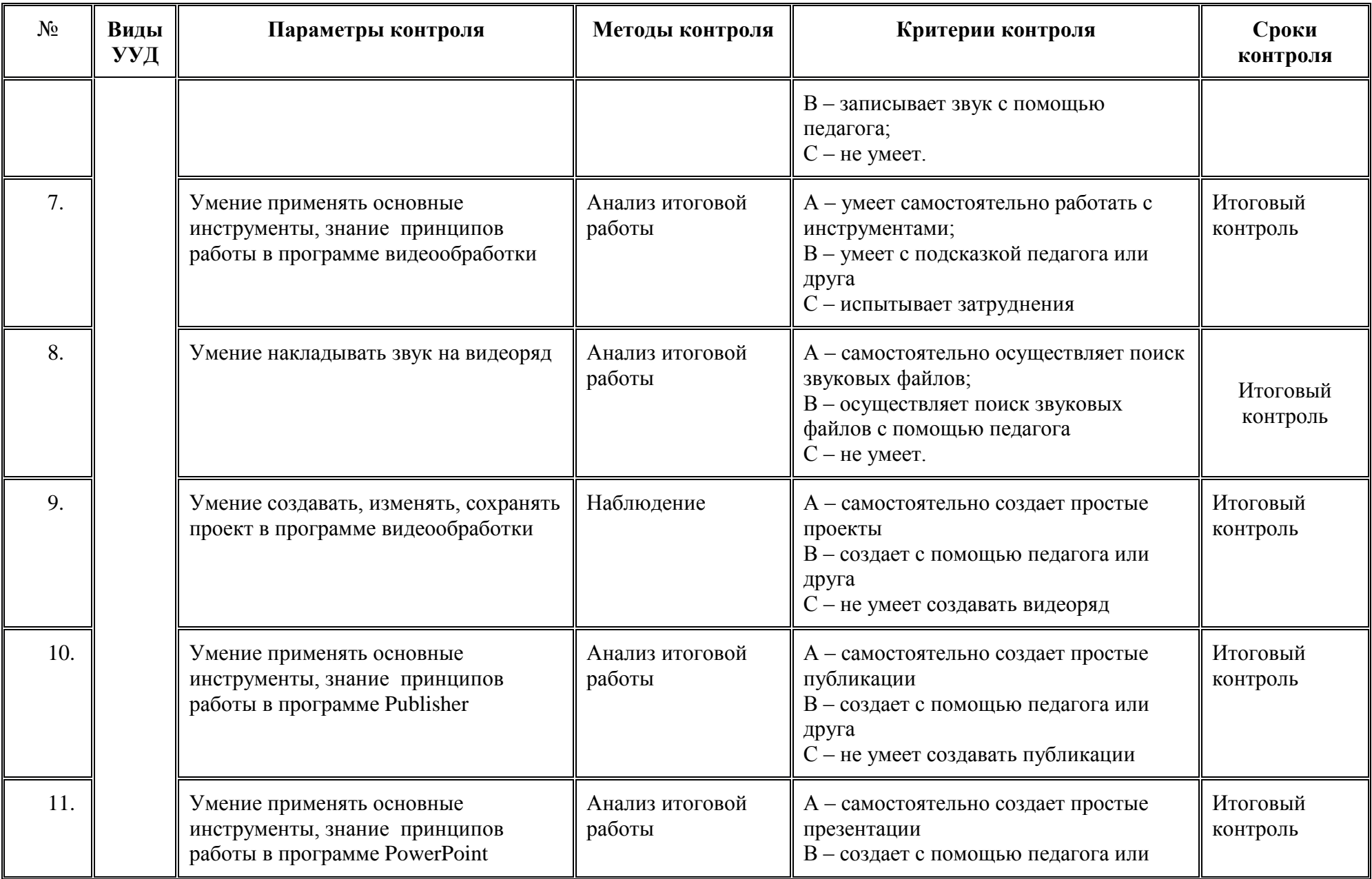

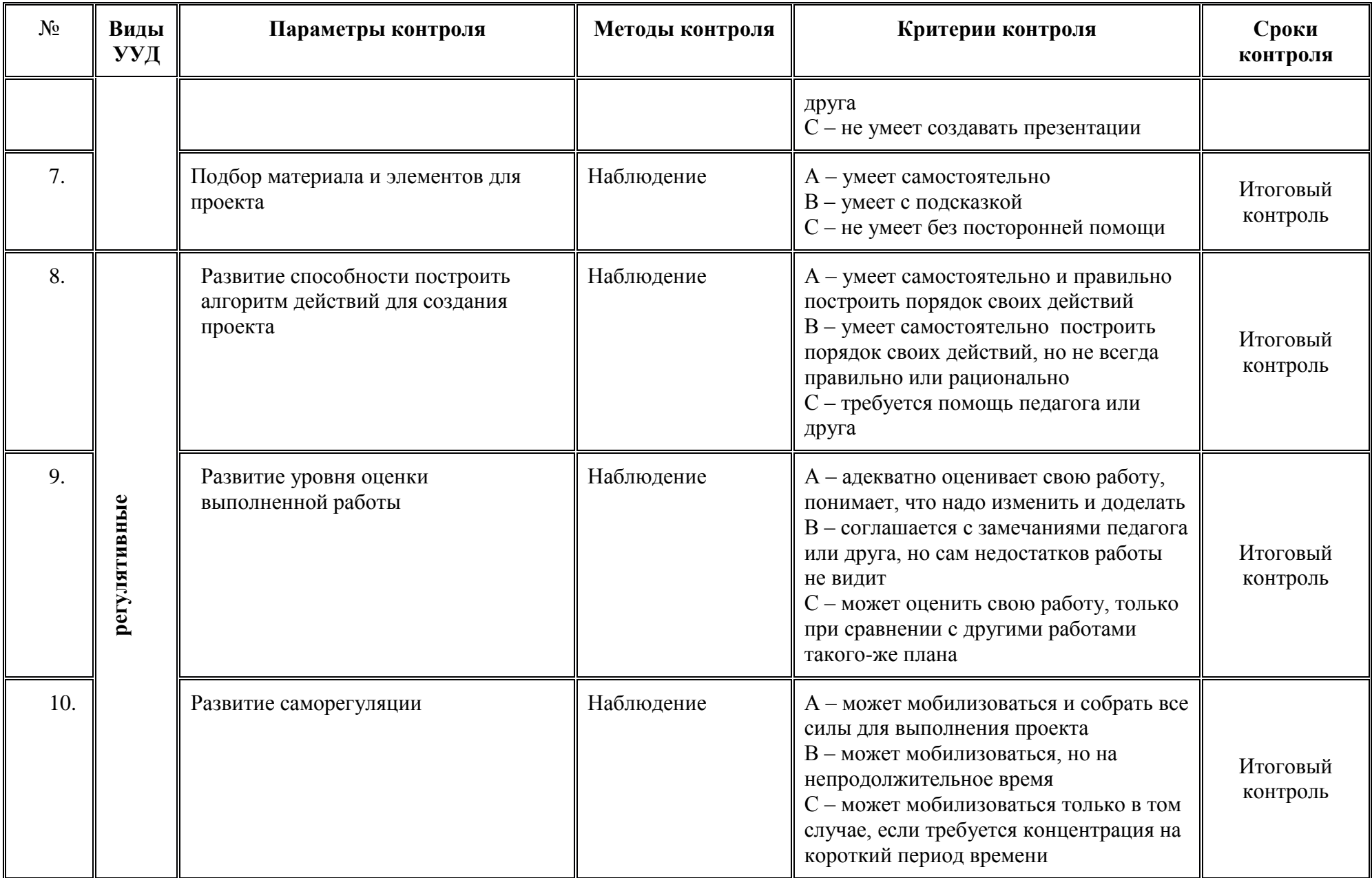

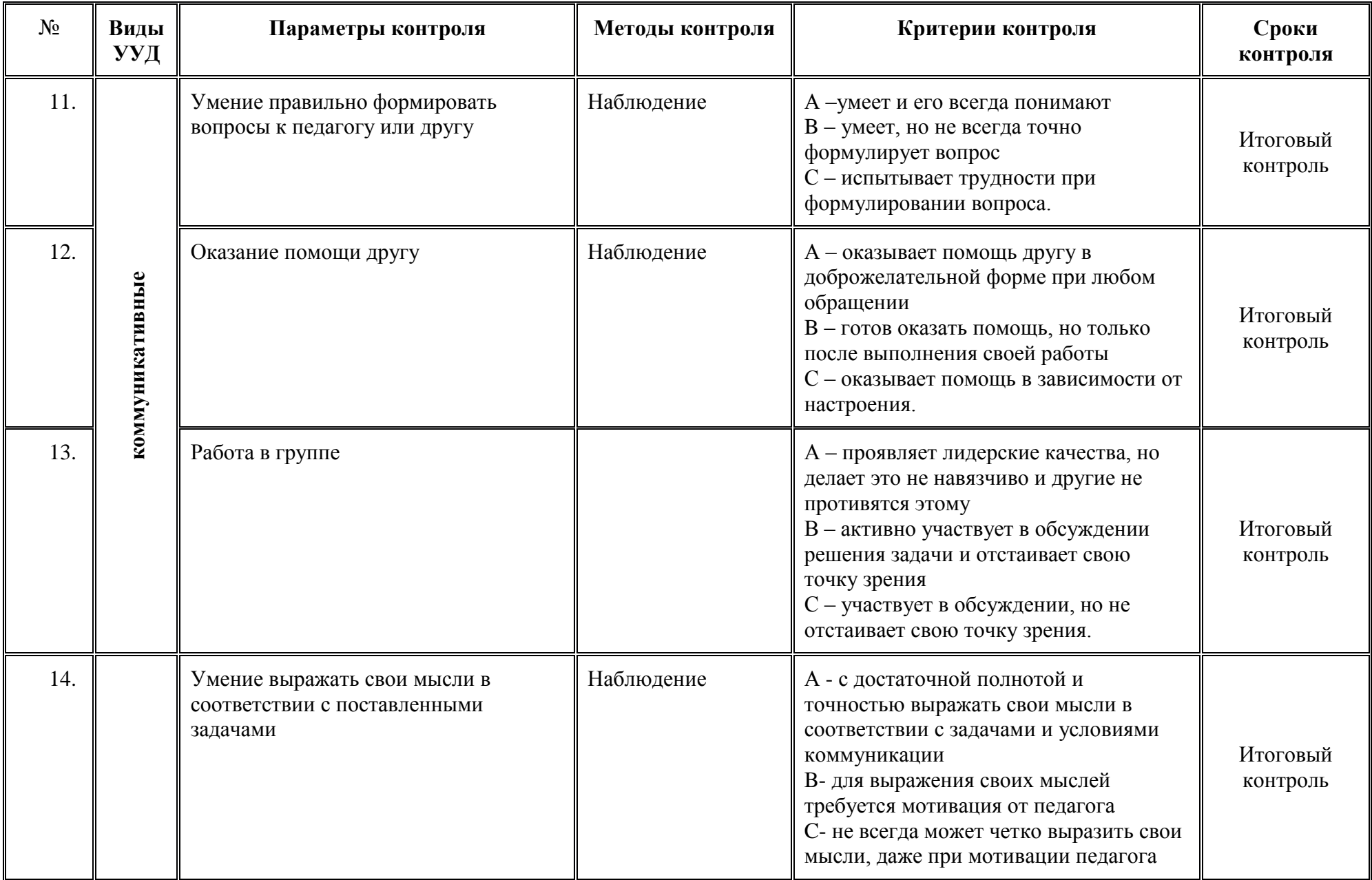

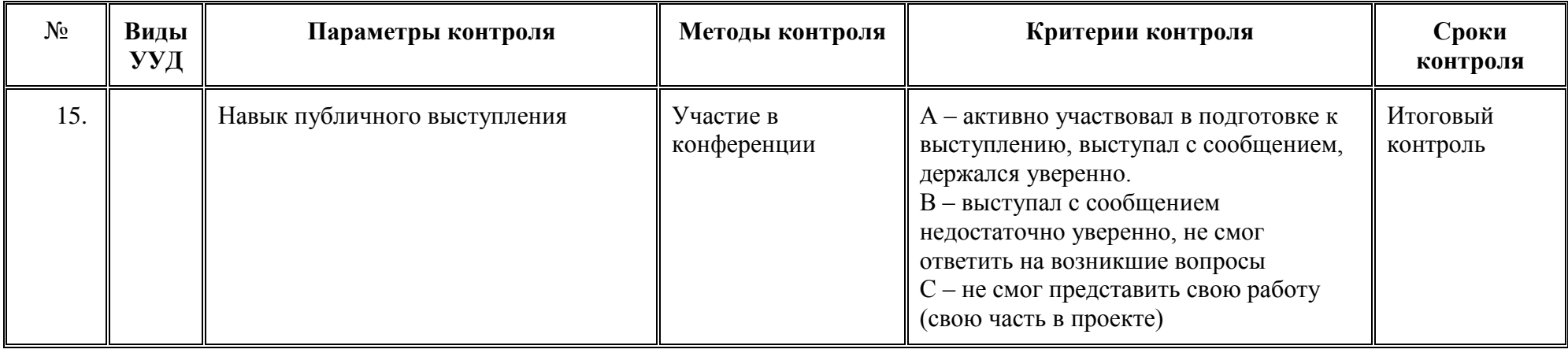

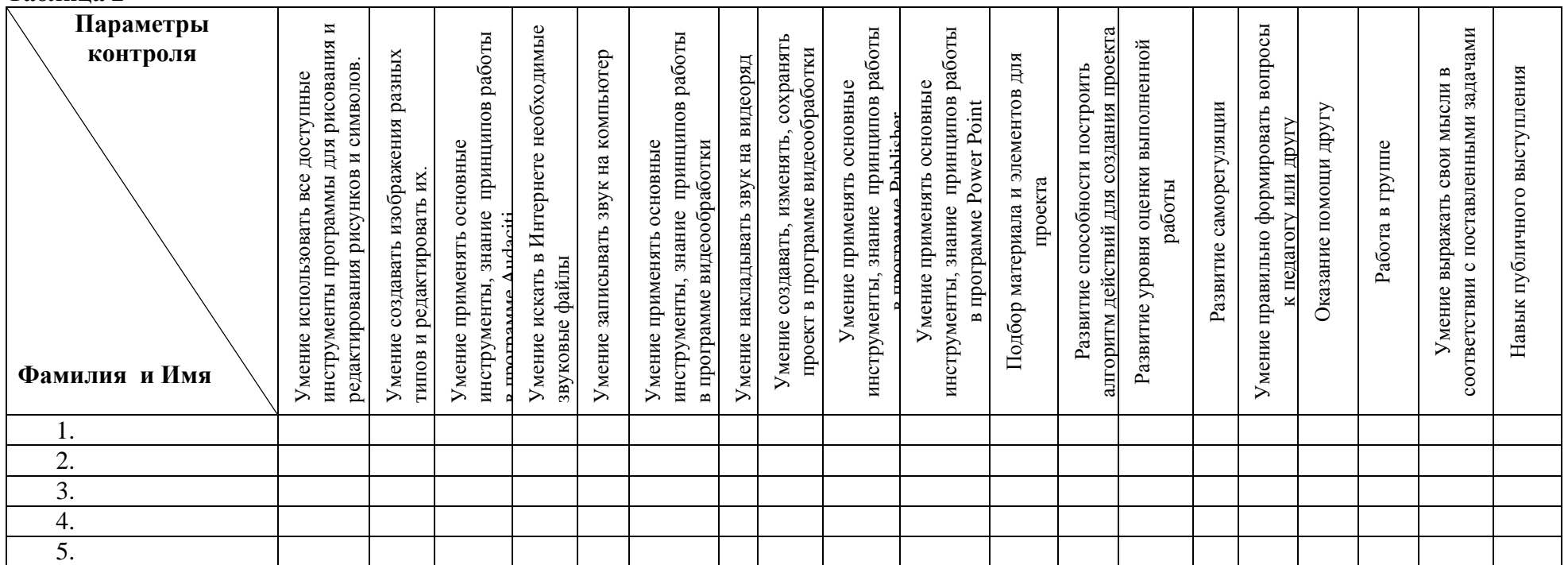